# **SONY**

# *Remote Commander*

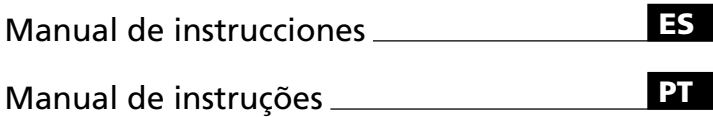

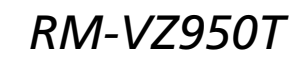

© 2000 Sony Corporation

# **Índice**

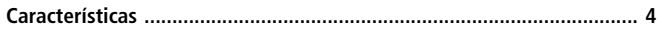

# **Procedimientos iniciales**

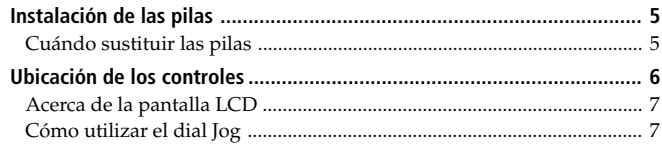

# **Operaciones básicas**

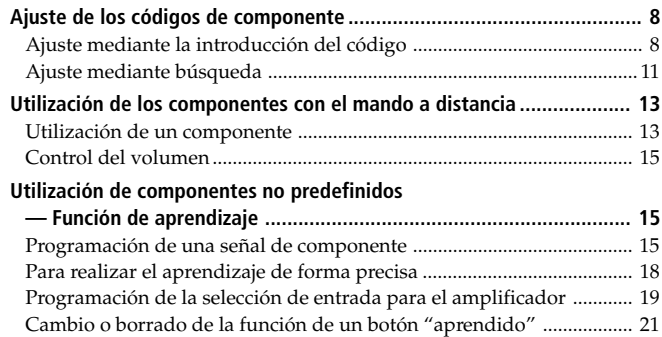

# **Funciones avanzadas**

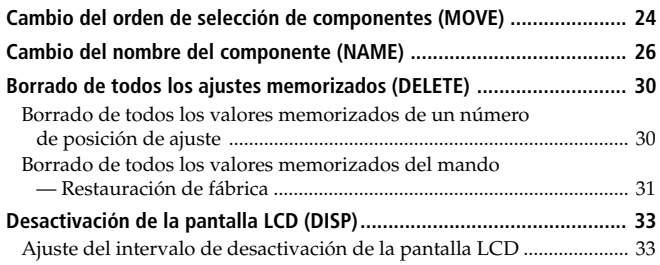

# **Información complementaria**

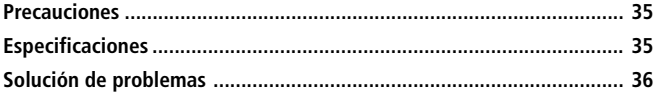

# Apéndice

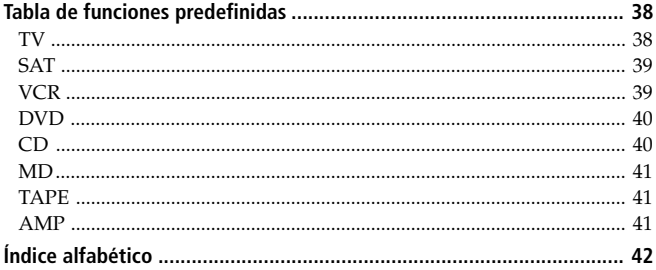

# **Características**

El mando a distancia RM-VZ950T proporciona el control centralizado de todos los componentes de AV mediante un único mando, por lo que elimina la necesidad de utilizar diferentes componentes de AV con distintos dispositivos de control remoto. A continuación se describen sus características principales.

#### *Control centralizado de componentes de AV de Sony con este mando a distancia*

Este mando está programado de fábrica para utilizar componentes Sony, por lo que puede emplearse directamente como centro de control para componentes de AV de Sony.

#### *Las señales de control remoto para componentes de otras marcas también están programadas*

Este mando está programado para la mayor parte de componentes de las principales marcas incluida Sony. Puede controlar componentes de forma remota ajustando sus códigos (página 8).

#### *Función de aprendizaje para programar otras señales de control remoto que necesite*

Este mando dispone de una función de aprendizaje, que le permite adoptar señales de control remoto con el fin de utilizar componentes o funciones no predefinidas (página 15).

Además, el mando puede adoptar señales de control remoto (señales infrarrojas solamente) de componentes no audiovisuales, como acondicionadores de aire, dispositivos de iluminación, etc. (determinadas funciones o aparatos específicos pueden no encontrarse disponibles) (página 18).

#### *Reasignación de nuevos componentes*

Puede asignar números de posición de ajuste para utilizar libremente otros componentes. Esta función resulta útil cuando disponga de más de dos componentes de AV del mismo tipo (página 8).

#### *Pantalla LCD y dial Jog para realizar operaciones y controlar fácilmente*

Este mando dispone de una pantalla LCD que muestra el componente que se utiliza, o el estado actual durante la configuración (página 7). El dial Jog permite seleccionar funciones con facilidad o confirmar ajustes en distintos procedimientos de configuración (página 7).

#### *Indicación de función personalizable*

Puede cambiar libremente los nombres de los componentes como desee designarlos en el visor (página 26).

#### *Mando a distancia universal de material y diseño de alta calidad*

Este mando universal se ha diseñado cuidadosamente para que pueda adaptarse al interior de la sala en la que se utilice.

La marca CE de la unidad es válida solamente para los productos  $\epsilon$ comercializados en la Unión Europea.

# **Instalación de las pilas**

Deslice y abra la tapa del compartimiento de las pilas, e inserte dos pilas alcalinas R6 (tamaño AA) (no suministradas). Asegúrese de que los extremos + y – de las pilas coinciden con el diagrama del interior del compartimiento de las mismas.

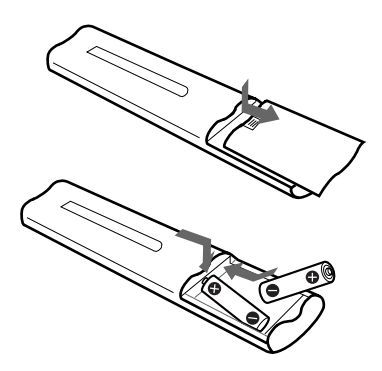

Inserte primero el extremo negativo (–) y, a continuación, ejerza presión hasta que el extremo positivo (+) encaje en su sitio. Al cerrar la tapa del compartimiento, compruebe que fija su posición primero.

## **Cuándo sustituir las pilas**

En condiciones normales, las pilas duran hasta tres meses. Cuando las pilas están agotadas, la pantalla LCD se apaga unos diez segundos después de pulsar cualquier botón de control. Al pulsar un botón, la pantalla LCD se ilumina y "BATT" aparece en el visor. Cuando esto ocurra, sustituya las pilas por unas nuevas.

#### **Si desea ahorrar la energía de las pilas**

La pantalla LCD de este mando suele mostrar el nombre del último componente utilizado. Para ahorrar la energía de las pilas, también es posible configurar la pantalla para que se apague mientras el mando no esté en uso. Consulte "Desactivación de la pantalla LCD (DISP)" en la página 33 para obtener información detallada.

#### *Notas sobre las pilas*

- No mezcle pilas usadas con otras nuevas, ni diferentes tipos de pilas.
- Si el electrolito del interior de la pila presenta fugas, limpie la parte sucia del compartimiento de las pilas con un paño y sustituya las pilas usadas por unas nuevas. Para evitar fugas del electrolito, extraiga las pilas cuando no vaya a utilizar el mando durante mucho tiempo.
- El mando conservará los ajustes memorizados incluso después de cambiar las pilas. Para borrar la memoria, consulte "Borrado de todos los ajustes memorizados (DELETE)" en la página 30.

# **Ubicación de los controles**

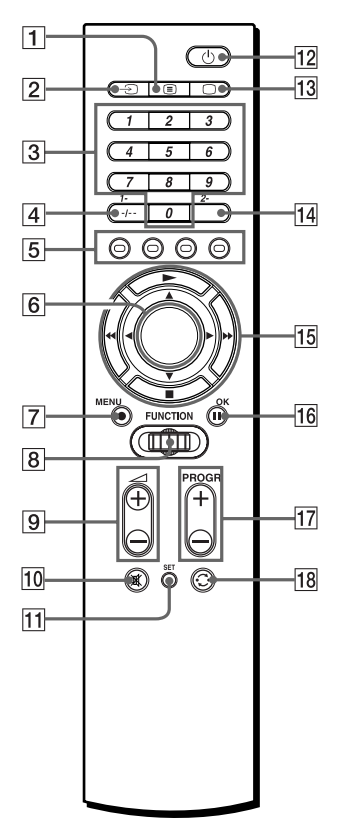

- 1**Botón** / **(Texto)**
- 2**Botón** t **(Entrada)**
- 3**Botones numéricos**
- 4**Botón -/-- (1-)**
- 5**Botones de color (Rojo, verde, amarillo, azul)**
- 6**Pantalla LCD**
- 7**Botón MENU** z
- 8**Dial Jog**
- 9**Botones** 2 **(Volumen) +/–\***
- 0**Botón (Silenciamiento)\***
- **T1** Botón SET **PRESET ← LEARN ← MOVE** *DELETE* ← DISP. ← NAME *EXIT*
- qs **Botón** 1 **(Alimentación)**
- $\overline{13}$  Botón **○** (TV)
- **14 Botón 2-**
- qg **Botones** b/B/v/V **(Cursor) o** N/x/m/M **(Control del reproductor)**
- **16 Botón OK II**
- qj **Botones PROGR (Programa) +/–**
- qk **Botón (Recuperación)**

#### \* *Nota sobre los botones* 2 *+/– y*

El mando controla o silencia el volumen del TV al seleccionar un componente visual. También controla o silencia el volumen del amplificador al seleccionar un componente de audio.

#### *Nota*

La función de los botones de control varía según los modos de ajuste/ funcionamiento.

En la "Tabla de funciones predefinidas" (página 38) se muestra cómo funciona el mando en general para cada componente en el modo predefinido. Estos ajustes pueden cambiarse, y algunos botones se utilizan específicamente en el procedimiento de configuración como se describe en las páginas siguientes.

### **Acerca de la pantalla LCD**

La pantalla LCD (Pantalla de cristal líquido) muestra el componente en funcionamiento o el estado actual del mando como se indica a continuación. También dispone de luz de fondo que se ilumina al girar o presionar el dial Jog durante las operaciones de los componentes (no se ilumina en los modos SET).

Al enviarse una señal de control remoto,  $\widehat{\mathcal{F}}$  aparece en el visor.

#### **Ejemplo: En el modo normal**

Indicador de señal de control remoto

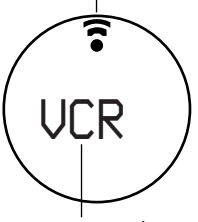

Componente actual

#### **Ejemplo: En el modo SET**

Indicador de señal de control remoto

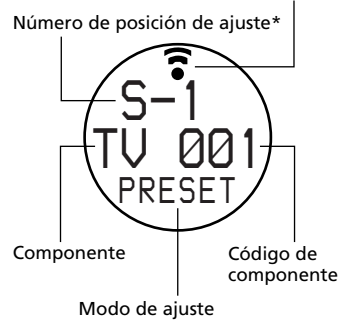

\* Puede controlar hasta 8 componentes, cada uno de ellos programados en los números de posición de ajuste "S-1" a

#### "S-8". *Nota*

En condiciones normales, la pantalla LCD muestra el nombre del último componente seleccionado. Cuando las pilas disponen de poca energía, aparece "BATT" en el visor después de pulsar un botón de control.

## **Cómo utilizar el dial Jog**

El dial Jog puede utilizarse para realizar distintas operaciones en el procedimiento de configuración, así como para seleccionar los componentes que se deseen emplear.

#### **Ejemplo: En el modo normal**

**1** Gire el dial Jog para seleccionar el componente que desee utilizar.

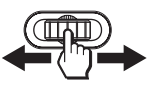

**2** Pulse el botón correspondiente a la función deseada.

#### **Ejemplo: En el modo SET**

**1** Gire el dial Jog para seleccionar el número de posición de ajuste ("S-1" a "S-8").

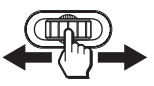

**2** Pulse el dial para introducirlo.

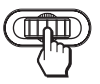

El nombre del componente parpadea en el visor.

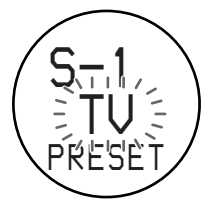

#### *Sugerencia*

También puede pulsar ◀/▶ en lugar de girar el dial Jog hacia la izquierda/ derecha (excepto cuando seleccione caracteres en el modo NAME). También es posible pulsar OK en lugar de pulsar el dial Jog.

# **Ajuste de los códigos de componente**

El mando está ajustado de fábrica para utilizar componentes de AV de la marca Sony (consulte la siguiente tabla). También puede utilizar el mando con otros componentes de AV programados. Si utiliza el mando con un componente Sony ajustado de fábrica, omita los siguientes procedimientos.

Para utilizarlo con otros componentes de AV, es preciso realizar los procedimientos con el fin de ajustar los códigos correctos para cada componente. Puede ajustar 8 componentes

diferentes en 8 números de posición de ajuste (S-1 a S-8).

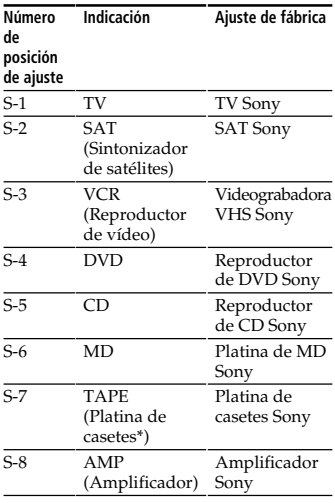

\* Platina compacta de casetes de audio analógico

#### *Nota*

Consulte la "Tabla de funciones predefinidas" (página 38) con respecto a las funciones de los botones para cada componente.

### **Ajuste mediante la introducción del código**

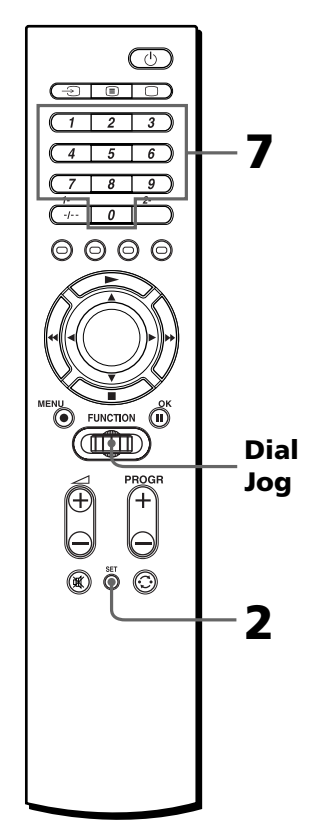

#### *Sugerencia*

También puede pulsar ◀/▶ en lugar de girar el dial Jog a la izquierda/derecha. También es posible pulsar OK en lugar de pulsar el dial Jog.

#### **Ejemplo: Para configurar un TV Philips en "S-1/TV"**

**1** Consulte la "Tabla de números de código de componentes" suministrada y localice el código de tres dígitos correspondiente al componente deseado.

Si aparece más de un código enumerado, utilice el código especificado en primer lugar. Por ejemplo, para configurar un TV Philips, se utilizaría el código 086.

#### **2** Pulse SET.

"PRESET" parpadea en el visor y el mando cambia al modo SET.

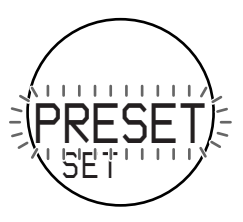

**3** Pulse el dial Jog.

El número de posición de ajuste parpadea y el nombre del componente aparece en el visor.

El mando cambia al modo PRESET de componente.

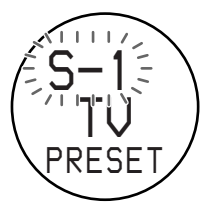

#### *Nota*

Si ha cambiado el nombre del componente (página 26), aparecerá ese nombre.

**4** Gire el dial Jog para seleccionar el número de posición de ajuste ("S-1" a "S-8").

Cada vez que gire el dial Jog, la indicación cambiará de la siguiente forma:

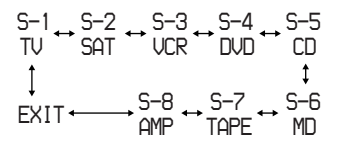

#### *Notas*

- Si ha cambiado los nombres de los componentes (página 26), aparecerán esos nombres.
- Si pulsa el dial Jog en "EXIT", el mando volverá al principio del modo SET (paso 2).
- **5** Pulse el dial Jog.

El nombre del componente parpadea en el visor.

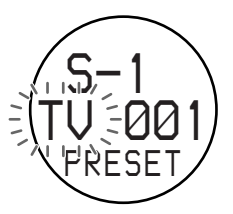

#### *Nota*

Los nombres de componente mostrados en este punto representan el tipo de componente que vaya a utilizarse. Dichos nombres no pueden cambiarse.

Si desea establecer un componente diferente en este número de posición de ajuste, gire el dial Jog para seleccionar el componente deseado. La indicación cambia como se muestra a continuación.

 $TU \leftrightarrow SAT \leftrightarrow UCR \leftrightarrow DUD \leftrightarrow CD$ Î  $EXIT$   $\longleftrightarrow$  AMP  $\longleftrightarrow$  TAPE  $\leftrightarrow$  MD

#### *Ajuste de los códigos de componente (continuación)*

#### *Notas*

- No es posible ajustar "AMP" en "S-1" a "S-7". Puede ajustar "AMP" solamente en "S-8".
- Si pulsa el dial Jog en "EXIT", el mando volverá al principio del modo PRESET de componente (paso 3).

**6** Pulse el dial Jog.

El código de tres dígitos situado junto al nombre del componente parpadea en el visor.

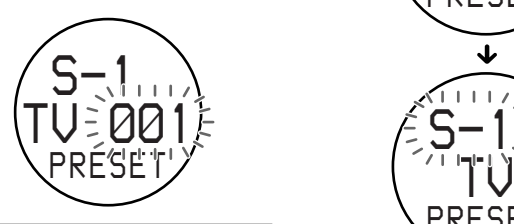

**7** Pulse los botones numéricos para introducir el código de componente de tres dígitos.

Al pulsar un botón, el número aparece desde el lado derecho de los números que parpadean, y se desplaza a la izquierda al pulsar otro botón.

#### **En este ejemplo:**

Pulse 0, 8, 6.

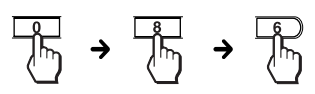

#### *Si ajusta el código en "000"*

El componente establecido en este número de posición de ajuste no aparece en el visor en el modo normal, y no podrá utilizar dicho componente. Esto resulta útil cuando se desee omitir componentes que no se utilicen. Para que vuelva a aparecer en el visor, ajuste el código que coincida con el componente.

#### *Sugerencias*

- También puede pulsar PROGR +/ – para acceder al código siguiente/anterior.
- Resulta útil anotar el código.

### **8** Pulse el dial Jog.

"OK" aparece en el visor. El código se ajusta, y el mando vuelve al modo PRESET de componente.

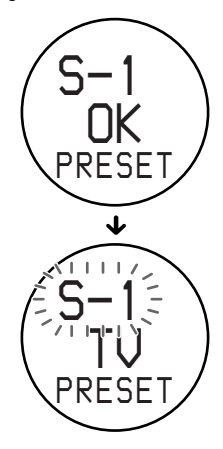

Si "NG" parpadea dos veces y el código de componente de tres dígitos parpadea de nuevo después de pulsar el dial Jog, significa que la configuración está incompleta. Compruebe el código del componente, y vuelva a realizar el ajuste a partir del paso 7.

Si desea ajustar un código para otro componente, repita los pasos 4 a 8.

**9** Seleccione "EXIT" y pulse el dial Jog para finalizar el ajuste.

**Para cancelar la configuración** Pulse SET.

#### *Nota*

Si no realiza ninguna introducción en el mando durante más de 30 segundos entre cada paso, dicho mando saldrá del modo SET.

#### *Sugerencias*

- Si pulsa el dial Jog en "EXIT" en cada menú, el mando volverá al principio del modo anterior.
- Si pulsa SET en cualquier punto durante esta operación, los ajustes en los que haya aparecido "OK" en dicho punto se guardarán, y el procedimiento de configuración se cancelará. Inicie la operación a partir del paso 2.

### **Ajuste mediante búsqueda**

Es posible localizar un código que se encuentre disponible para un componente que no disponga de ninguno en la "Tabla de números de código de componentes" suministrada.

#### **Antes de iniciar la búsqueda**

Ajuste cada uno de los componentes en el siguiente estado con el fin de que la función de búsqueda se active de forma efectiva.

TV: Alimentación activada SAT, VCR, DVD, AMP: Alimentación desactivada CD, MD, TAPE: Alimentación activada con una fuente de reproducción (disco, cinta de casete, etc.)

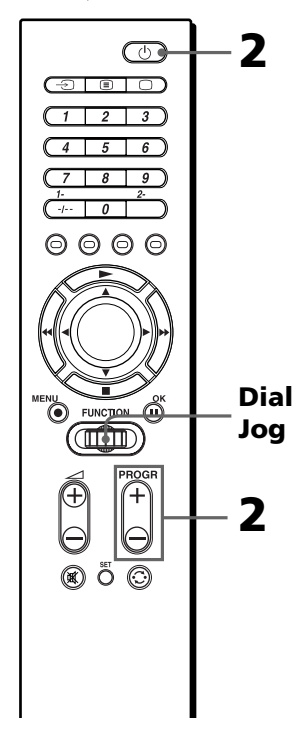

#### *Sugerencia*

También puede pulsar ◀/▶ en lugar de girar el dial Jog a la izquierda/derecha. También es posible pulsar OK en lugar de pulsar el dial Jog.

#### *Ajuste de los códigos de componente (continuación)*

- **1** Realice los pasos 2 a 6 de las páginas 9 y 10 para acceder al modo PRESET.
- **2** Oriente el mando hacia el componente, y pulse  $PROGR + o PROGR - y \circlearrowleft$ uno tras otro hasta que dicho componente reaccione como se describe a continuación. Desactivación de la alimentación: TV Activación de la alimentación: VCR, SAT, DVD, AMP Reproducción: CD, MD, TAPE

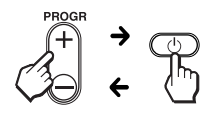

Pulse PROGR + para acceder al código siguiente.

Pulse PROGR – para volver al código anterior.

Cuando los números alcanzan el límite más alto, vuelven a comenzar a partir de "000".

Cada vez que se envíe una señal de control remoto, aparecerá en el visor.

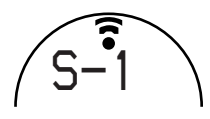

*Sugerencia* Resulta útil anotar el código.

**3** Pulse el dial Jog.

"OK" aparece en el visor. El código se ajusta, y el mando vuelve al modo PRESET de componente.

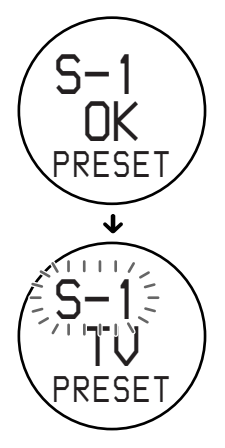

Si desea ajustar un código para otro componente, repita los pasos 1 a 3.

**4** Seleccione "EXIT" y pulse el dial Jog para finalizar el ajuste.

#### **Para cancelar la configuración** Pulse SET.

#### *Nota*

Si no realiza ninguna introducción en el mando durante más de 30 segundos entre cada paso, dicho mando saldrá del modo SET.

#### *Sugerencias*

- Si pulsa el dial Jog en "EXIT" en cada menú, el mando volverá al principio del modo anterior.
- Si pulsa SET en cualquier punto durante esta operación, el procedimiento de configuración se cancelará. Inicie la operación a partir del paso 1.

# **Utilización de los componentes con el mando a distancia**

Cuando utilice un componente que no sea Sony, compruebe que ajusta primero el código de componente (página 8).

### **Utilización de un componente**

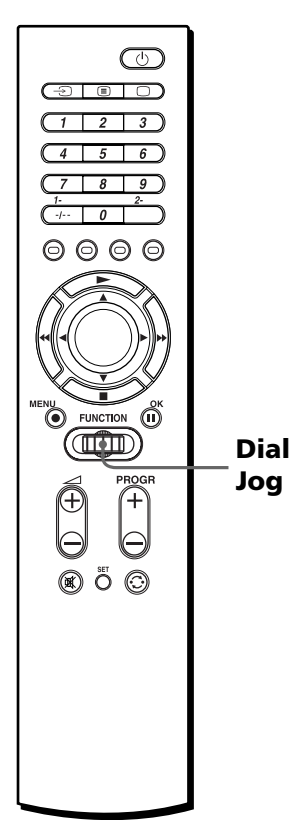

**1** Gire el dial Jog para seleccionar el componente que desee utilizar.

El orden de selección ajustado en fábrica es de la siguiente forma:

$$
\begin{array}{ccc}\n\text{TV} \leftrightarrow \text{SAT} \leftrightarrow \text{UCR} \leftrightarrow \text{DUD} \\
\downarrow & & \downarrow \\
\text{AMP} \leftrightarrow \text{TOPE} \leftrightarrow \text{MD} \leftrightarrow \text{CD}\n\end{array}
$$

#### *Notas*

- Si ha cambiado el nombre del componente (página 26), aparecerá ese nombre.
- Puede cambiar también el orden de selección (página 24).

#### **2** Pulse el botón

correspondiente a la función deseada.

Consulte la "Tabla de funciones predefinidas" (página 38) con respecto a las funciones de los botones para cada componente.

Al enviarse una señal de control remoto,  $\widehat{\cdot}$  aparece en el visor.

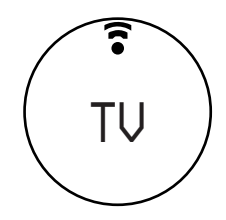

#### *Sugerencia*

Puede omitir componentes que no se utilicen en el menú de selección introduciendo "000" en el código (página 10). Para que vuelva a aparecer en el visor, ajuste el código que coincida con el componente.

#### *Nota*

Las señales de control remoto pueden ser diferentes para algunos componentes o funciones. En este caso, programe dichas señales con la función de aprendizaje (consulte la página 15).

#### *Utilización de los componentes con el mando a distancia (continuación)*

#### **Nota sobre los botones que hayan "aprendido" señales de control remoto**

Si ya se ha programado otra señal en ese botón mediante la función de aprendizaje (página 15), esa señal "aprendida" funcionará incluso después de ajustar el código de componente. Para utilizarlo como botón de función predefinida, borre primero su señal "aprendida" (página 21).

#### **Cuando utilice una platina de casetes doble**

- **1** Si el mando a distancia de la platina dispone de un control de selección de platina A/B, el botón <sup>c</sup> (recuperación) de este mando tendrá la función correspondiente.
- **2** Si no puede seleccionar la platina A/B con el botón (recuperación), ajuste primero el código para una de las platinas, y
	- •ajuste los controles de función para la otra platina en otros botones libres (por ejemplo, los botones numéricos) mediante la función de aprendizaje (página 15),

o

•asigne la otra platina a otro número de posición de ajuste (página 8).

#### **Cuando seleccione la fuente de entrada al amplificador**

**1** Gire el dial Jog para seleccionar "AMP" y, a continuación, pulse el dial Jog.

#### *Nota*

Si ha cambiado el nombre del amplificador (página 26), aparecerá ese nombre.

**2** Gire el dial Jog para seleccionar el componente que desee.

> El orden de selección es de la siguiente forma:

*VIDEO1 VIDEO2 AUX TUNER* Î *INPUT*

#### *PHONO* ↔ TV ↔ DVD ↔ TAPE ↔ CD

#### *Notas*

- Si el amplificador memorizado no tiene función de selección de entrada, o no se han "aprendido" funciones para los botones (página 15), no se mostrará ningún nombre.
- Los nombres y números de las fuentes de entrada pueden variar en función del código de componente, las funciones "aprendidas" o si ha cambiado los nombres mediante la función NAME (página 26).

### **3** Pulse el dial Jog.

 aparece en el visor. La fuente de entrada queda ajustada y "AMP" aparece de nuevo en el visor.

#### *Nota*

Si la selección de entrada no funciona correctamente, puede configurar el mando mediante la función de aprendizaje (página 15).

#### *Sugerencia*

Resulta útil si programa fuentes de entrada de uso frecuente en los botones numéricos o en los de color mediante la función de aprendizaje (página 15).

# **Control del volumen**

#### **Para controlar el volumen de un componente de audio (CD, MD, TAPE)**

Pulse  $\angle$  +/- para controlar el volumen y « para silenciar el sonido en el amplificador.

#### *Ejemplo*

Si pulsa 2 +/– en "CD", podrá controlar el volumen del amplificador.

Puede cambiar también este ajuste (página 15).

#### **Para controlar el volumen de un componente visual (SAT, VCR, DVD)**

Pulse  $\angle$  +/- para controlar el volumen y « para silenciar el sonido en el TV.

#### *Ejemplo*

Si pulsa 2 +/– en "VCR", podrá controlar el volumen del TV.

Puede cambiar también este ajuste (página 15).

#### *Nota*

Si ha programado alguna señal en el botón  $\angle$  +/- o  $\mathfrak K$  para "TV" o "AMP" mediante la función de aprendizaje (página 15), esa señal no se transmitirá al controlar otros componentes. Para utilizar señales "aprendidas", es preciso programar los botones  $\angle$  +/o  $$$  para cada componente mediante la función de aprendizaje.

# **Utilización de componentes no predefinidos**

#### *— Función de aprendizaje*

Para utilizar componentes o funciones no predefinidas, utilice el siguiente procedimiento de aprendizaje para "enseñarle" a los botones programables a utilizar las funciones de otro mando a distancia. También puede utilizar la función de aprendizaje para cambiar las señales de determinados botones después de establecer el código de componente. Se recomienda que anote los controles de funciones "aprendidas".

#### *Nota*

Es posible que algunas señales específicas de control remoto no puedan "aprenderse".

### **Programación de una señal de componente**

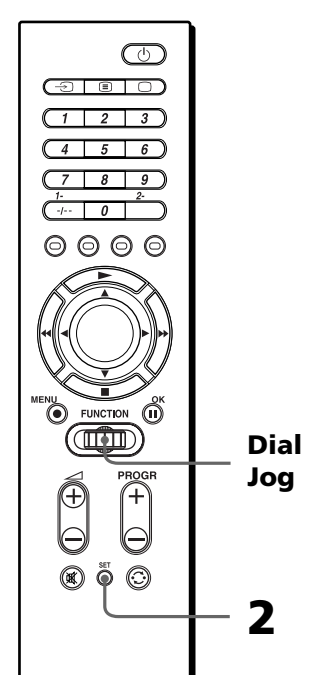

#### *Utilización de componentes no predefinidos — Función de aprendizaje (continuación)*

#### *Sugerencia*

También puede pulsar ◀/▶ en lugar de girar el dial Jog a la izquierda/derecha. También es posible pulsar OK en lugar de pulsar el dial Jog.

#### **Ejemplo: Para programar la señal** N **(Reproducción) de su componente en el botón VCR** N **(Reproducción) del mando**

Sólo es posible "enseñar" a "AMP" en "S-8". Consulte también la página 18.

**1** Coloque el RM-VZ950T frente a frente con el mando a distancia de su componente.

Mando a distancia del componente

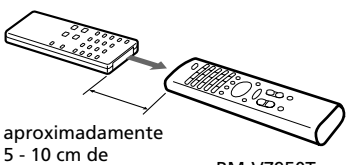

distancia

- RM-VZ950T
- **2** Pulse SET, gire el dial Jog para seleccionar "LEARN" y, a continuación, pulse dicho dial.

El número de posición de ajuste parpadea y el nombre del componente aparece en el visor.

El mando cambia al modo LEARN.

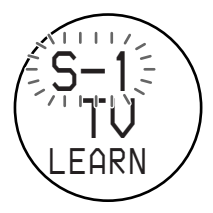

#### *Nota*

Si ha cambiado el nombre del componente (página 26), aparecerá ese nombre.

**3** Gire el dial Jog para seleccionar el número de posición de ajuste ("S-1" a "S-8") del componente que desee configurar. Después, pulse el dial Jog.

El nombre del componente parpadea en el visor.

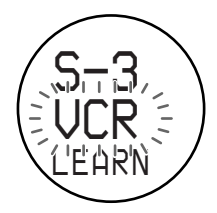

#### *Nota*

Si ha cambiado el nombre del componente (página 26), aparecerá ese nombre.

**4** Pulse el botón del mando al que desee "enseñar".

El nombre del componente deja de parpadear, y "LEARN" parpadea rápidamente en el visor (función de aprendizaje en espera).

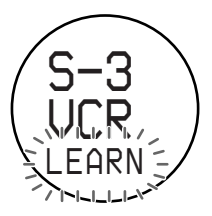

#### *Si otra señal ya ha "aprendido" mediante ese botón*

"NG" parpadeará dos veces y el nombre del componente parpadeará de nuevo. Realice la "enseñanza" en otro botón libre o borre la función ya "aprendida" (página 21) y vuelva a realizar la operación desde el principio.

**5** Pulse y mantenga pulsado el botón en el otro mando a distancia hasta que "OK" aparezca en el visor. Durante la transferencia de datos, "LEARN" deja de parpadear.

Una vez finalizada la transferencia, "OK" aparece en el visor. A continuación, el mando vuelve al estado en el que se encontraba en el paso 3.

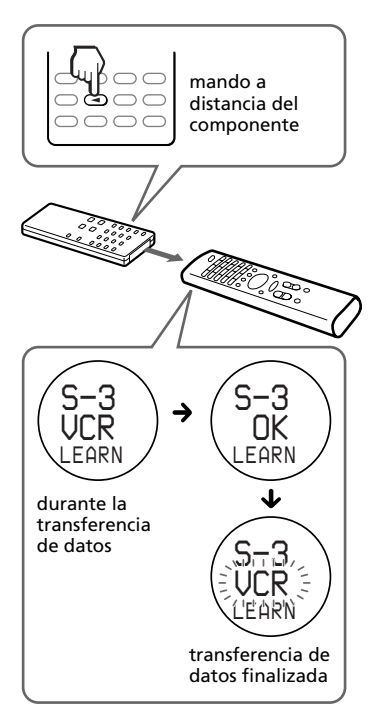

#### *Si "NG" parpadea dos veces y el nombre del componente parpadea de nuevo*

Significa que el aprendizaje no se ha realizado

satisfactoriamente. Realice la operación de nuevo a partir del paso 4.

- **6** Repita los pasos 4 y 5 para "enseñarle" funciones a otros botones.
- **7** Seleccione "EXIT" y pulse el dial Jog para finalizar el aprendizaje.

#### **Para cancelar el aprendizaje** Pulse SET.

#### *Notas*

- Si no realiza pasos de aprendizaje antes de 30 segundos en cualquier punto durante el proceso, el modo LEARN finalizará.
- Si no realiza el paso 5 antes de 10 segundos después del paso 4, el mando volverá al estado en el que se encontraba en el paso 3.
- No es posible enseñar al dial Jog ni al botón SET.
- Si la memoria del mando está llena, "OVER" parpadeará y éste volverá al estado del paso 3. Borre la función ya "aprendida" (página 21) y realice la operación de nuevo desde el principio.

#### *Si el mando no parece funcionar*

Si el botón "aprendido" no funciona adecuadamente, vuelva a "enseñarle". (Por ejemplo, si el volumen es muy alto después de pulsar 2 + sólo una vez, es posible que haya interferido ruido durante el procedimiento de aprendizaje.)

#### *Si establece un código de componente después de "aprender" una señal*

Si ha programado alguna señal en un botón mediante la función de aprendizaje, esa señal funcionará incluso después de establecer un código de componente.

#### *Nota sobre la señal REC* z

Sólo es posible "enseñarle" a un botón en una vez. Por tanto, no es posible enseñarle una operación secuencial de botones (por ejemplo REC  $\bullet$  +  $\blacktriangleright$ ) a un solo botón del mando.

#### *Utilización de componentes no predefinidos — Función de aprendizaje (continuación)*

#### **Al "enseñarle" señales a los botones** ⊿ +/− **o**  $\text{K}$

Si ha programado alguna señal en el botón  $\angle$  +/- o  $\ast$  para "TV" o "AMP" mediante la función de aprendizaje, esa señal no se transmitirá. Para utilizar señales "aprendidas", es preciso programar los botones  $\angle$  +/- o  $\mathcal$ para cada componente mediante la función de aprendizaje.

#### **Al "enseñarle" las señales para un acondicionador de aire o equipo de iluminación**

Si tiene componentes o botones de control sin uso en el mando, podrá "enseñarle" las señales para componentes no audiovisuales, como un acondicionador de aire.

#### *Nota*

Si le "enseña" señales para un acondicionador de aire, es posible que tenga que repetir el aprendizaje cada temporada.

#### **Al "enseñarle" las señales para el amplificador**

En el paso 3 (página 16), el visor cambia como se muestra a continuación después de pulsar el dial Jog.

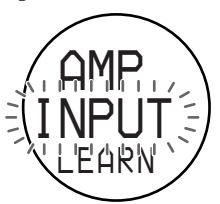

Realice el "aprendizaje" del paso 4 al 7.

También puede "enseñar" la selección de entrada (página 19).

### **Para realizar el aprendizaje de forma precisa**

- •No mueva los mandos a distancia durante el procedimiento de aprendizaje.
- •Asegúrese de mantener pulsado el botón de "aprendizaje" hasta que el mando reaccione como se describe.
- •Utilice pilas nuevas en ambos mandos a distancia.
- •No realice la operación de aprendizaje bajo la luz solar directa ni luces fluorescentes intensas.
- •El área de detección de control remoto puede variar en función de cada mando a distancia. Si el aprendizaje no funciona, inténtelo cambiando las posiciones de los dos mandos a distancia.
- •Cuando enseñe señales de una unidad de control remoto con sistema de intercambio de interactivo de señales (suministrada con algunos receptores y amplificadores Sony) al mando a distancia, la señal de respuesta de la unidad principal puede interferir en el aprendizaje del mando a distancia. En tal caso, muévalo a un lugar en el que las señales no lleguen a la unidad principal (p. ej. otra sala, etc.).

### **IMPORTANTE**

Asegúrese de dejar el mando fuera del alcance de niños pequeños y de mascotas. Los componentes como acondicionadores de aire, calefactores, dispositivos eléctricos y persianas o cortinas eléctricas que reciben señales infrarrojas pueden ser peligrosos si se utilizan inadecuadamente.

#### *Nota*

Con respecto a los detalles sobre las señales de control remoto que pueden aprenderse, consulte "Especificaciones" de la página 35.

### **Programación de la selección de entrada para el amplificador**

Si no puede seleccionar la fuente de entrada incluso después de ajustar el código (página 8), puede "enseñar" la función directamente mediante el mando a distancia del amplificador.

#### *Nota*

Puede utilizar el amplificador solamente en "S-8".

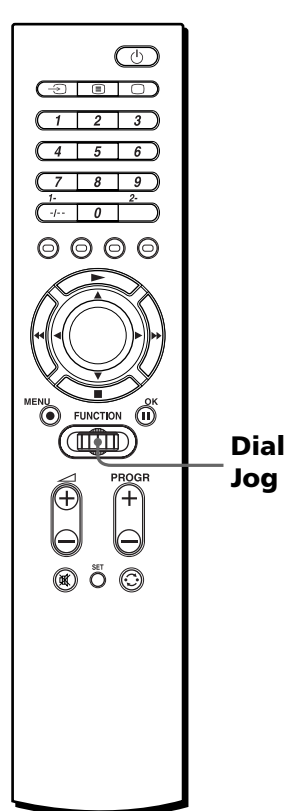

- **1** Realice los pasos 1 a 2 de la pagina 16 para acceder al modo LEARN.
- **2** Gire el dial Jog para seleccionar "S-8" y, a continuación, pulse el dial Jog.

Aparece "AMP" y "VIDEO1" parpadea en el visor.

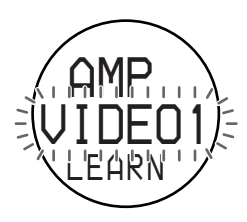

*Utilización de componentes no predefinidos — Función de aprendizaje (continuación)*

**3** Pulse y mantenga pulsado el botón de selección de entrada (p.ej. VIDEO o CD, etc.) del mando a distancia del amplificador hasta que "OK" aparezca en el visor. Durante la transferencia de datos, "LEARN" deja de parpadear. Una vez finalizada la transferencia, "OK" aparece en el visor. A continuación, el mando vuelve al estado en el que se encontraba en el paso 2.

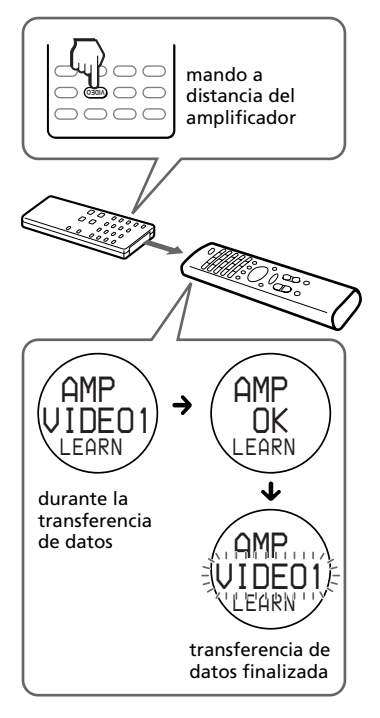

#### *Si "NG" parpadea dos veces y el nombre del componente parpadea de nuevo*

Significa que el aprendizaje no se ha realizado satisfactoriamente. Inténtelo de nuevo a partir de este paso.

**4** Seleccione "EXIT" y pulse el dial Jog para finalizar el aprendizaje.

**Para cancelar el aprendizaje** Pulse SET.

### **Cambio o borrado de la función de un botón "aprendido"**

Para cambiar la función "aprendida", bórrela primero y realice el aprendizaje de nuevo.

#### **Para borrar la función "aprendida" de un solo botón**

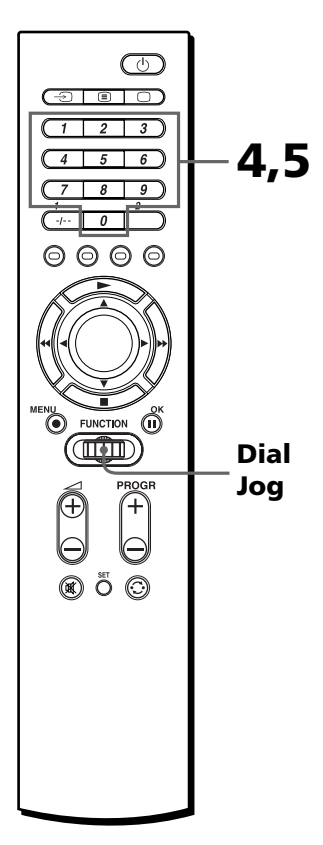

#### *Sugerencia*

También puede pulsar ◀/▶ en lugar de girar el dial Jog hacia la izquierda/ derecha.

Es posible pulsar OK en lugar de pulsar el dial Jog de avance (excepto para los pasos 4 y 5 descritos a continuación).

#### **Ejemplo: Para borrar la función "aprendida" del botón numérico 1 de VCR**

- **1** Realice l el paso 2 de la página 16 para acceder al modo LEARN.
- **2** Gire el dial Jog para seleccionar el número de posición de ajuste ("S-1" a "S-8") del componente que desee borrar. Después, pulse el dial Jog. El nombre del componente parpadea en el visor.

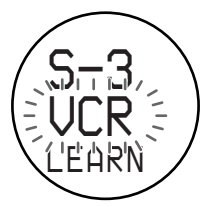

#### *Nota*

Si ha cambiado el nombre del componente (página 26), aparecerá ese nombre.

**3** Gire el dial Jog para seleccionar "DEL" y, a continuación, pulse el dial Jog.

"DEL" aparece en la primera fila y "KEY?" parpadea en el visor.

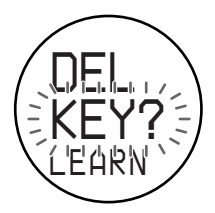

#### *Utilización de componentes no predefinidos — Función de aprendizaje (continuación)*

**4** Pulse el botón que desee borrar.

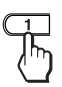

"OK?" parpadea rápidamente en el visor.

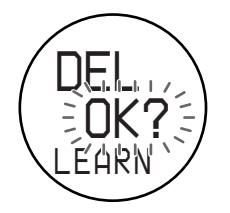

**5** Pulse el mismo botón de nuevo.

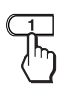

"OK" deja de parpadear y el nombre del componente parpadea de nuevo.

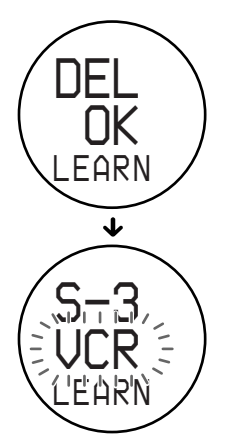

Si desea borrar la función "aprendida" de otro botón, repita los pasos 3 a 5.

**6** Seleccione "EXIT" y pulse el dial Jog para finalizar la operación de borrado.

#### *Notas*

- Si sale del modo SET pulsando SET, no se borrará nada.
- Es posible que la operación de borrado tarde unos segundos, según la cantidad de memoria que tenga que borrarse. En este caso, un indicador de proceso aparece en el visor. Espere hasta que dicho indicador desaparezca.

**Para borrar todas las señales de función "aprendidas" para un componente específico**

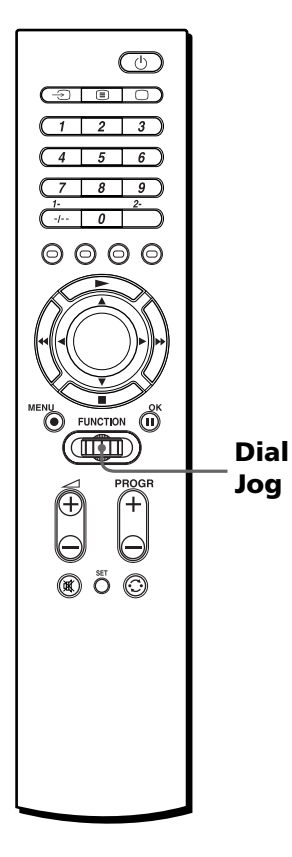

#### *Sugerencia*

También puede pulsar ◀/▶ en lugar de girar el dial Jog a la izquierda/derecha. También es posible pulsar OK en lugar de pulsar el dial Jog.

#### **Ejemplo: Para borrar todas las funciones "aprendidas" mediante el modo "VCR"**

**1** Realice los pasos 1 a 3 de la página 21. A continuación, gire el dial Jog hasta que el nombre del componente parpadee rápidamente en el visor.

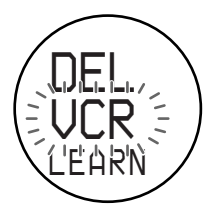

#### *Nota*

Si ha cambiado el nombre del componente (página 26), aparecerá ese nombre.

**2** Pulse el dial Jog.

"OK?" parpadea rápidamente en el visor.

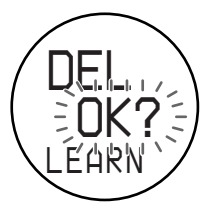

*Utilización de componentes no predefinidos — Función de aprendizaje (continuación)*

**3** Pulse de nuevo el dial Jog. "DEL OK" aparece en el visor y el nombre del componente parpadea de nuevo.

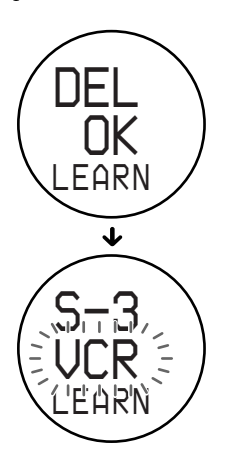

#### *Nota*

En algunos casos, un indicador de proceso (consulte las Notas en la página 22) podría aparecer en el visor. Espere hasta que dicho indicador desaparezca.

**4** Seleccione "EXIT" y pulse el dial Jog para finalizar la operación de borrado.

Para salir del modo SET, pulse **SET.** 

**Funciones avanzadas**

# **Cambio del orden de selección de componentes (MOVE)**

El mando está programado de fábrica para que los componentes cambien en el siguiente orden. No obstante, puede cambiar el orden como desee.

$$
\begin{array}{ccc}\n\text{TV} \leftrightarrow \text{SAT} \leftrightarrow \text{UCR} \leftrightarrow \text{DVD} \\
\updownarrow & & \updownarrow \\
\text{AMP} \leftrightarrow \text{TOPE} \leftrightarrow \text{MD} \leftrightarrow \text{CD}\n\end{array}
$$

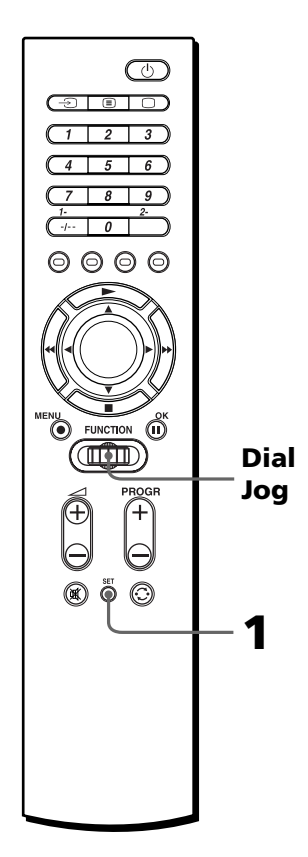

#### *Sugerencia*

También puede pulsar ◀/▶ en lugar de girar el dial Jog a la izquierda/derecha. También es posible pulsar OK en lugar de pulsar el dial Jog.

**1** Pulse SET, gire el dial Jog para seleccionar "MOVE" y, a continuación, pulse el dial Jog.

El mando cambia al modo MOVE.

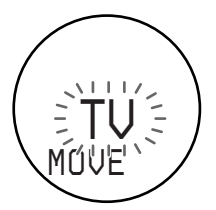

#### *Nota*

Si ha cambiado el nombre del componente (página 26), aparecerá ese nombre.

**2** Gire el dial Jog para seleccionar el componente que desee desplazar y, a continuación, pulse el dial Jog.

El nombre del componente seleccionado parpadea rápidamente.

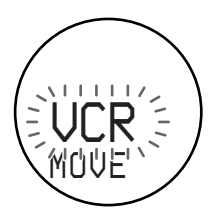

**3** Gire el dial Jog para seleccionar un componente situado enfrente de donde desee ajustar el componente seleccionado.

Mientras se desplaza por el menú, los nombres de los demás componentes también parpadean rápidamente.

#### **En este ejemplo:**

Seleccione "AMP".

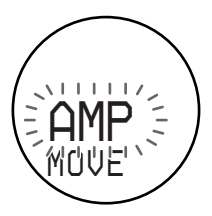

**4** Pulse el dial Jog.

"OK" aparece en el visor durante un segundo. El orden de selección de componentes queda fijado y el nombre del componente anteriormente seleccionado parpadea de nuevo.

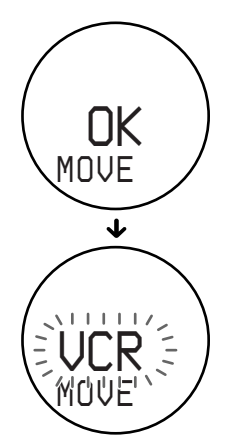

#### *Cambio del orden de selección de componentes (MOVE) (continuación)*

El orden de selección de componentes cambia de la siguiente forma:

*VCR AMP TV SAT* Î  $T$ APE  $\leftrightarrow$  MD  $\leftrightarrow$  CD  $\leftrightarrow$  DVD

Si desea desplazar la posición de nuevo, repita los pasos 3 y 4.

**5** Seleccione "EXIT" y pulse el dial Jog para finalizar el ajuste.

### **Para cancelar la configuración**

Pulse SET.

#### *Nota*

Si ha ajustado el código "000" para un componente (página 10), no aparecerá.

#### *Sugerencia*

También puede omitir un componente sin uso ajustando su código en "000" (página 10).

# **Cambio del nombre del componente (NAME)**

Puede cambiar el nombre del componente que utilice. Esto resulta útil cuando utilice varios componentes iguales.

Puede registrar hasta seis caracteres para el nombre de componente.

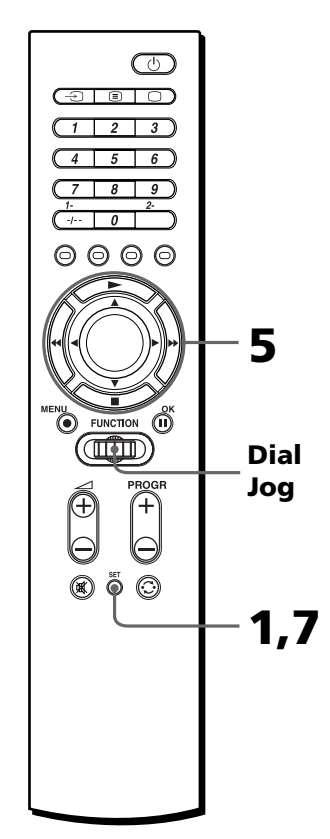

#### *Sugerencia*

También puede pulsar ◀/▶ en lugar de girar el dial Jog hacia la izquierda/ derecha (excepto cuando seleccione caracteres para registrar nombres). También es posible pulsar OK en lugar de pulsar el dial Jog.

#### **Ejemplo: Para cambiar "VCR" a "SONYDV"**

**1** Pulse SET, gire el dial Jog para seleccionar "NAME" y, a continuación, pulse el dial Jog.

El número de posición de ajuste parpadea y el nombre del componente aparece en el visor.

El mando cambia al modo NAME.

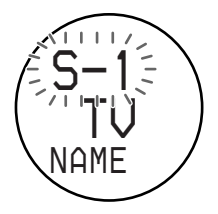

#### *Nota*

Si ya ha cambiado el nombre del componente, aparecerá ese nombre.

#### *Sugerencias*

- Se recomienda que consulte la anotación de la lista de códigos de componentes cuando registre los nombres.
- Si pulsa el dial Jog en "EXIT" en cualquier punto durante la operación, el mando volverá al modo anterior.
- **2** Gire el dial Jog para seleccionar el nombre de componente que desee cambiar y, a continuación, pulse el dial Jog. El nombre del componente parpadea en el visor.

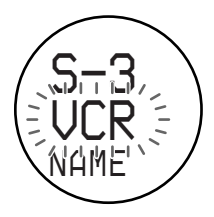

Si desea cambiar el nombre de la fuente de entrada del amplificador, pulse el dial Jog de nuevo.

El nombre de la fuente de entrada parpadea en el visor.

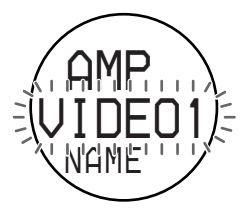

**3** Pulse el dial Jog.

Un cursor parpadea en el primer carácter del nombre de componente.

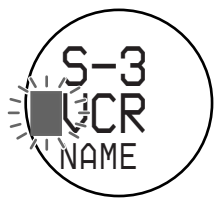

**4** Gire el dial Jog para seleccionar el carácter que desee.

El carácter seleccionado y el cursor parpadean uno tras otro.

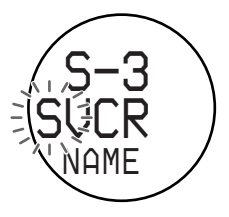

#### *Cambio del nombre del componente (NAME) (continuación)*

Cada vez que gire el dial Jog, los caracteres cambiarán como se indica a continuación:

Letras mayúsculas del alfabeto inglés.

Letras minúsculas del alfabeto inglés.

 $\ddot{\phantom{1}}$ Números 0 a 9.

 $\ddot{\mathbf{t}}$ 

 $\ddot{\phantom{1}}$ 

Símbolos –, . (punto),  $/$ , ?, : (dos puntos), @, <<, >>, (espacio)

### *Sugerencia*

Resulta útil anotar los nombres.

**5** Pulse el dial Jog para desplazarse al campo del carácter siguiente, e introduzca dicho carácter. Puede introducir hasta seis caracteres.

Puede cambiar libremente los caracteres pulsando  $\triangleleft$  o  $\triangleright$  para desplazar el cursor hasta el campo del carácter que desee.

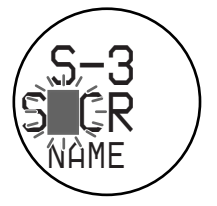

#### *Nota*

Si pulsa SET durante este procedimiento, el nombre escrito hasta ese momento se guardará como el nombre nuevo.

Al finalizar de introducir el sexto carácter, "EXIT" parpadea en el visor.

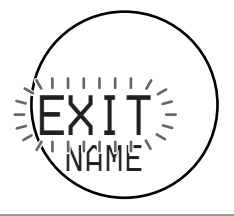

**6** Pulse el dial Jog.

El nombre de componente del siguiente número de posición de ajuste parpadea en el visor.

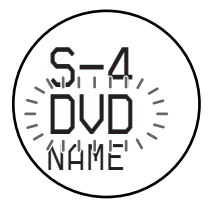

Si desea cambiar el nombre de otro componente, repita la operación a partir del paso 3.

**7** Pulse SET.

El nombre de componente recién escrito aparece en el visor.

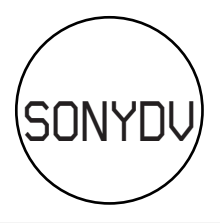

#### **Para recuperar el ajuste inicial de fábrica del nombre del componente**

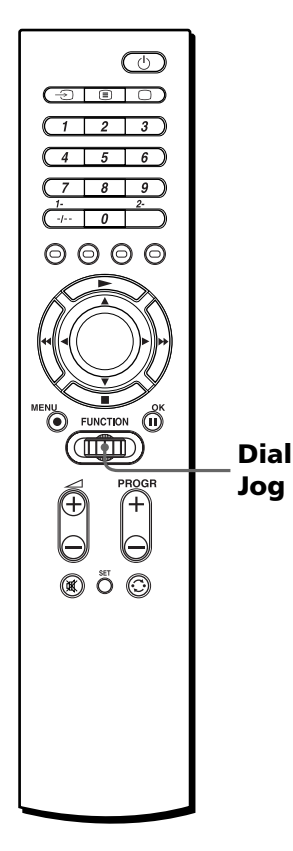

#### *Sugerencia*

También puede pulsar ◀/▶ en lugar de girar el dial Jog a la izquierda/derecha. También es posible pulsar OK en lugar de pulsar el dial Jog.

#### **Ejemplo: Para recuperar el ajuste de fábrica del nombre cambiado en "S-3"**

**1** Realice los pasos 1 a 2 de la página 27. Después, gire el dial Jog para seleccionar "INIT.".

"INIT." parpadea en el visor.

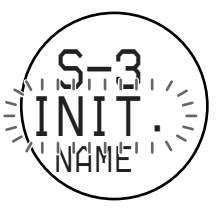

**2** Pulse el dial Jog. El nombre de componente ajustado en fábrica del número de posición de ajuste parpadea en el visor.

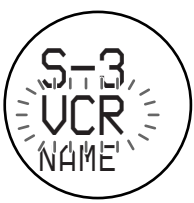

Si desea recuperar el ajuste de fábrica de los nombres de otros números de posición de ajuste, gire el dial Jog para seleccionar "EXIT", pulse el dial Jog y realiza los pasos 1 a 2 de nuevo.

**3** Seleccione "EXIT" y pulse el dial Jog para finalizar el ajuste.

# **Borrado de todos los ajustes memorizados (DELETE)**

Puede borrar los valores memorizados, como los números o nombres de código de componente o los ajustes "aprendidos" de un número de posición de ajuste, o todos los valores memorizados y restaurar los ajustes iniciales de fábrica del mando.

### **Borrado de todos los valores memorizados de un número de posición de ajuste**

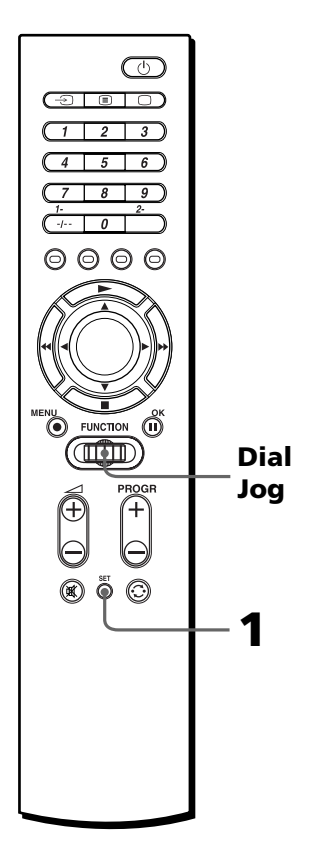

#### *Sugerencia*

También puede pulsar ◀/▶ en lugar de girar el dial Jog a la izquierda/derecha. También es posible pulsar OK en lugar de pulsar el dial Jog.

**1** Pulse SET y gire el dial Jog para seleccionar "DELETE".

"DELETE" parpadea en el visor.

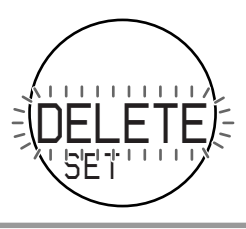

**2** Pulse el dial Jog.

El número de posición de ajuste parpadea y el nombre del componente aparece en el visor.

El mando cambia al modo DELETE.

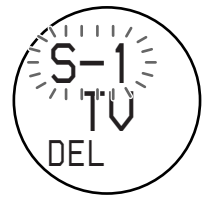

#### *Nota*

Si ha cambiado el nombre del componente (página 26), aparecerá ese nombre.

**3** Gire el dial Jog para seleccionar el componente deseado y, a continuación, pulse el dial Jog.

"OK?" parpadea rápidamente en el visor.

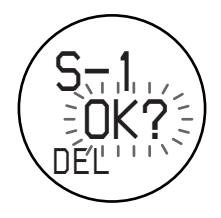

**4** Pulse el dial Jog. "OK" aparece en el visor durante un segundo. Se eliminan todos los valores del número de posición de ajuste seleccionado. El número de posición de ajuste parpadea y el nombre de componente original aparece en el visor.

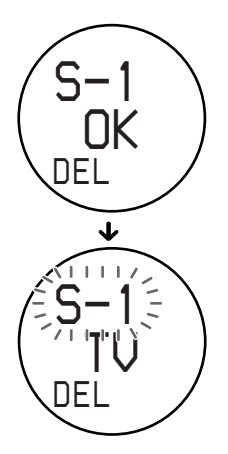

Si desea eliminar el valor memorizado de otro número de posición de ajuste, repita la operación a partir del paso 3.

**5** Seleccione "EXIT" y pulse el dial Jog para finalizar la operación de borrado.

### **Borrado de todos los valores memorizados del mando**

*— Restauración de fábrica*

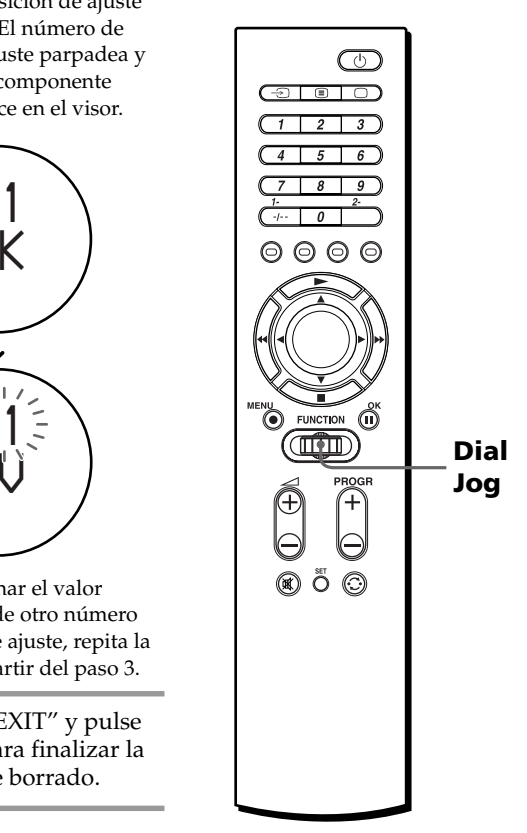

#### *Sugerencia*

También puede pulsar ◀/▶ en lugar de girar el dial Jog a la izquierda/derecha. También es posible pulsar OK en lugar de pulsar el dial Jog.

#### *Borrado de todos los ajustes memorizados (DELETE) (continuación)*

- **1** Realice los pasos 1 a 2 de la página 30 para acceder al modo DELETE.
- **2** Gire el dial Jog para seleccionar "ALL".

"ALL" parpadea en el visor.

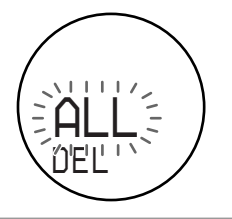

**3** Pulse el dial Jog. "ALL OK?" parpadea rápidamente en el visor.

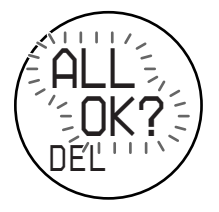

**4** Pulse el dial Jog. Aparece "ALL OK" y "DELETE" parpadea en el visor.

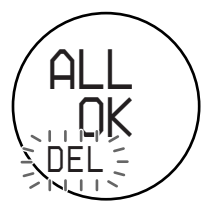

Todos los valores se borran y el mando recupera los ajustes de fábrica.

#### *Nota*

Mediante esta operación, todas las funciones "aprendidas", los códigos de componente, los nombres de los componentes y el orden de selección de componentes recuperan los valores de fábrica.

# **Desactivación de la pantalla LCD (DISP)**

Puede desactivar la pantalla LCD cuando no utilice el mando para ahorrar energía de las pilas. Puede ajustar el intervalo de desactivación de la pantalla entre 10 y 240 segundos (4 minutos) en incrementos de 1 segundo. Al configurar la pantalla LCD para que se desactive, puede alargar la duración de las pilas entre 1 y 3 veces con respecto al uso normal.

### **Ajuste del intervalo de desactivación de la pantalla LCD**

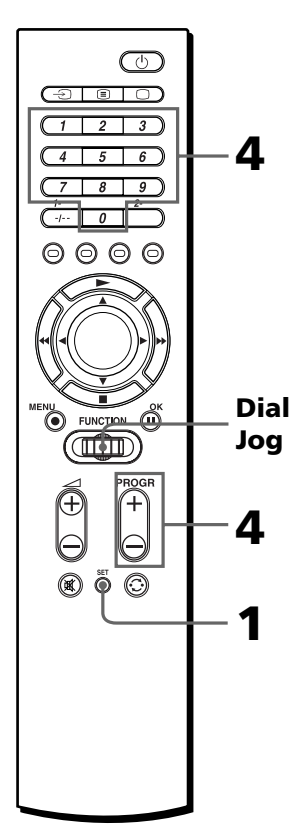

#### *Sugerencia*

También puede pulsar ◀/▶ en lugar de girar el dial Jog hacia la izquierda/ derecha. También es posible pulsar OK en lugar de pulsar el dial Jog.

#### **Ejemplo: Para ajustar la pantalla LCD para que se apague después de 30 segundos**

**1** Pulse SET y gire el dial Jog para seleccionar "DISP.". "DISP." parpadea en el visor.

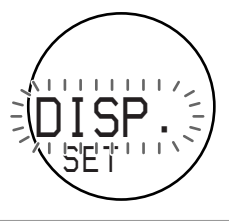

**2** Pulse el dial Jog. "ON" parpadea en el visor. El mando cambia al modo DISP.

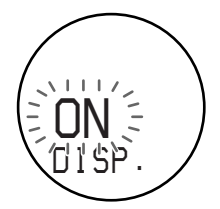

#### *Nota*

La duración de las pilas varía según el uso que recibe el mando y el intervalo de desactivación de la pantalla LCD.

**3** Gire el dial Jog para seleccionar "OFF".

> El intervalo de desactivación de la pantalla LCD parpadea en el visor.

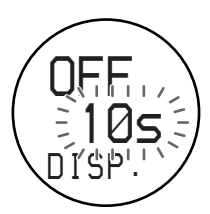

#### *Desactivación de la pantalla LCD (DISP) (continuación)*

**4** Pulse los botones numéricos para introducir el intervalo de desactivación de la pantalla LCD.

#### **En este ejemplo:**

Pulse 3, 0.

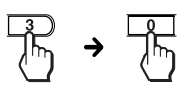

También es posible pulsar PROGR + o PROGR – para introducir este intervalo.

**5** Pulse el dial Jog.

"OK" aparece en el visor durante un segundo. Se ajusta el intervalo de desactivación de la pantalla LCD y el mando vuelve al principio del modo SET.

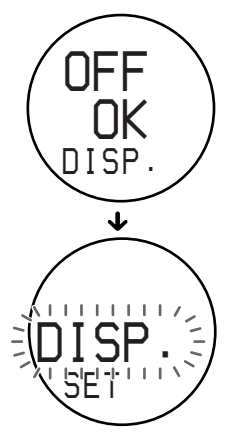

#### *Si "NG" parpadea dos veces* El intervalo introducido no es

efectivo. Realice la operación de nuevo a partir del paso 4.

**6** Seleccione "EXIT" y pulse el dial Jog para finalizar el ajuste.

**Para cancelar la configuración** Pulse SET.

# **Precauciones**

- •No deje caer la unidad ni permita que se golpee, ya que pueden producirse fallos de funcionamiento.
- •No deje la unidad cerca de fuentes de calor, ni en lugares sujetos a la luz solar directa, polvo excesivo o arena, humedad, lluvia o golpes mecánicos.
- •No introduzca objetos extraños en la unidad. Si se introduce algún objeto sólido o líquido en la unidad, haga que sea examinada por personal especializado antes de volver a utilizarla.
- •No exponga los detectores de control remoto de los componentes a la luz solar directa ni demás iluminaciones intensas. El exceso de luz puede interferir con las operaciones de control remoto.
- •Asegúrese de dejar el mando fuera del alcance de niños pequeños y de mascotas. Los componentes como acondicionadores de aire, calefactores, dispositivos eléctricos y persianas o cortinas eléctricas que reciben señales infrarrojas pueden ser peligrosos si se utilizan inadecuadamente.

# **Especificaciones**

#### *Distancia de funcionamiento*

Aprox. 10 m (32,8 pies) (varía en función de los componentes de diferentes fabricantes)

#### *Requisitos de alimentación*

Dos pilas alcalinas R6 (tamaño AA) (no suministradas)

#### *Duración de las pilas*

Aprox. 3 meses (varía en función de la frecuencia de uso)

#### *Dimensiones*

Aprox. 49 × 230 × 25 mm (1 15/16 × 9 1 /  $8 \times 1$  pulgadas) (an  $\times$  al  $\times$  prf)

#### *Peso*

210 g (7 oz) (pilas alcalinas incluidas)

#### *Señales que pueden aprenderse\**

Capacidad por señal: hasta 250 bits Margen de frecuencia de la señal: hasta 500 kHz Intervalo de la señal: hasta 400 ms Número de teclas que pueden aprenderse: hasta 260 teclas (varía según las señales aprendidas)

\* El mando no puede aprender algunas señales, aunque éstas cumplan con estas especificaciones.

Diseño y especificaciones sujetos a cambios sin previo aviso.

# **Solución de problemas**

Si surgen problemas al configurar o utilizar el mando a distancia, examine primero las pilas (página 5), y después consulte lo siguiente.

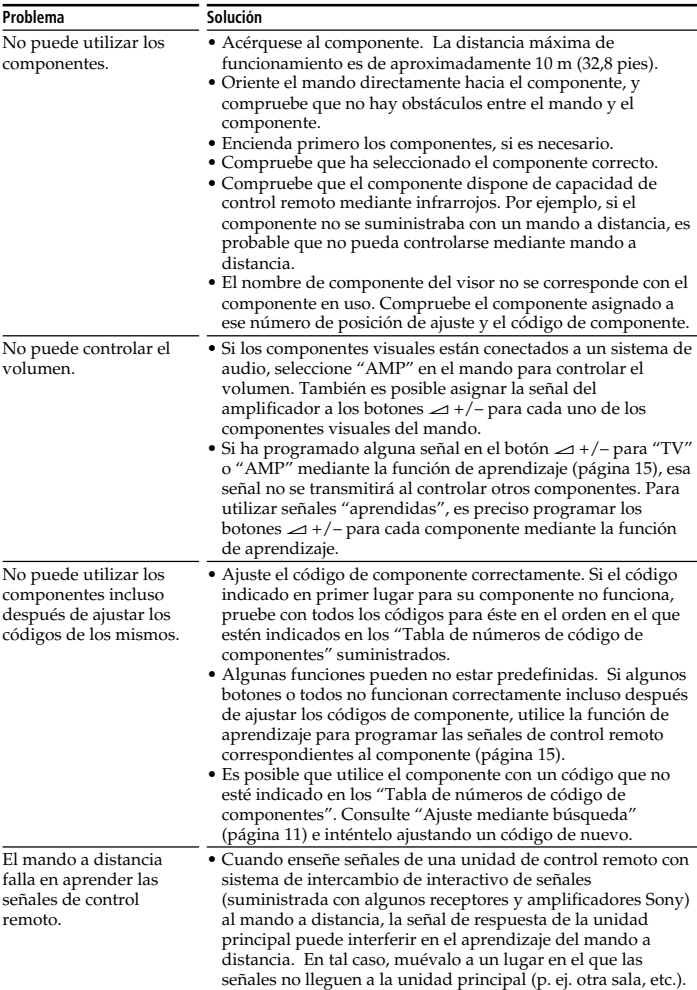
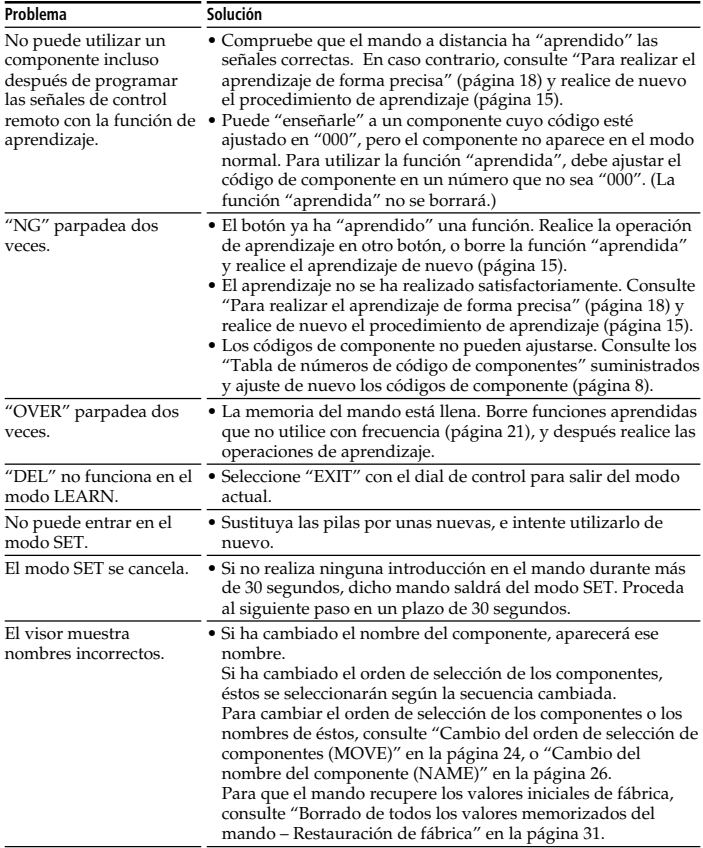

Si el problema no se ha solucionado con las medidas anteriormente descritas, recupere el ajuste de fábrica del mando (página 31) antes de ponerse en contacto con el servicio de atención al cliente.

# **Tabla de funciones predefinidas**

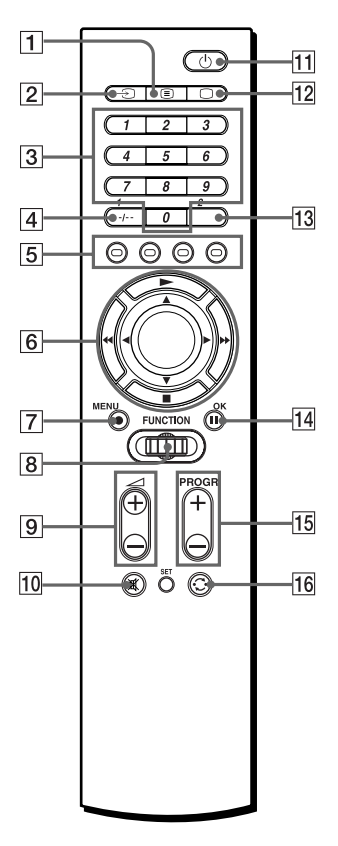

## *Nota*

Puede haber ciertos componentes o funciones que no puedan utilizarse con este mando.

## **Uso de texto rápido**

Con el texto rápido, es posible acceder a las páginas pulsando un botón. Cuando se emite una página de texto rápido, aparece un menú codificado con colores en la parte inferior de la pantalla. Los colores de este menú corresponden a los botones ROJO, VERDE, AMARILLO y AZUL del mando.

Pulse el botón correspondiente al menú codificado con colores. La página se mostrará pasados unos segundos.

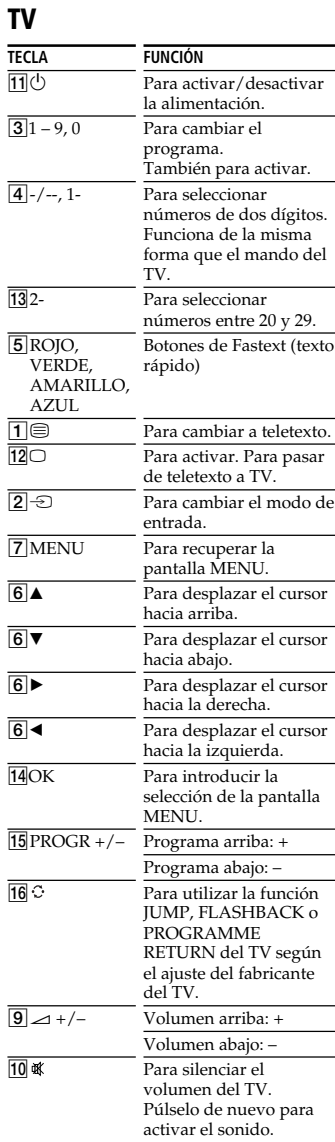

# **SAT**

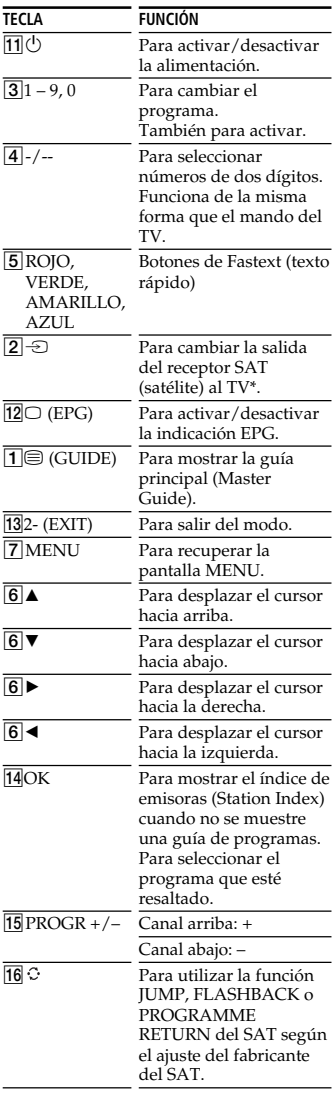

\* Si conecta un cable o antena de TV al SAT, la salida cambiará entre el programa de TV y SAT.

# **VCR**

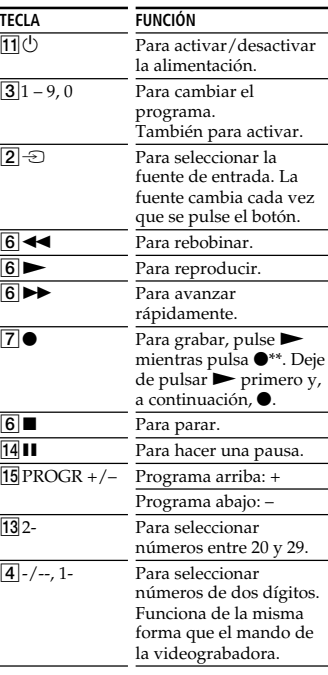

\*\*Es posible asignar esta operación a un solo botón ( $\bullet$ ) con la función de aprendizaje (página 15).

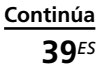

### *Tabla de funciones predefinidas (continuación)*

# **DVD**

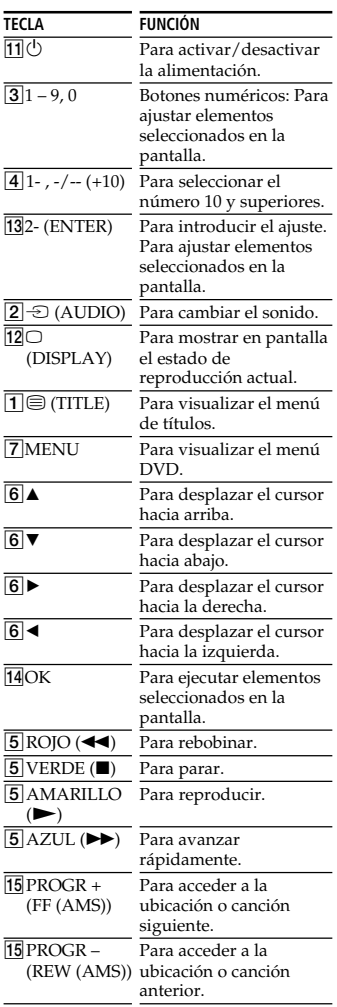

# **CD**

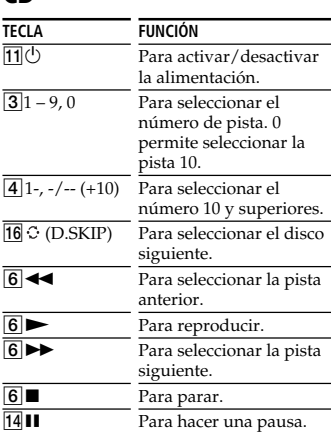

# **MD**

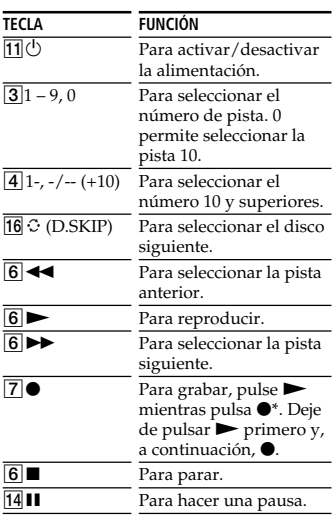

\* Es posible asignar esta operación a un solo botón ( $\bullet$ ) con la función de aprendizaje (página 15).

# **AMP**

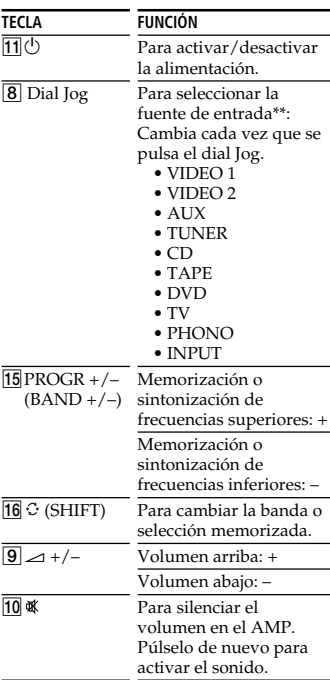

\*\*Si la fuente de entrada no cuenta con señales de control remoto (memorizadas o "aprendidas"), no se mostrará.

# **TAPE**

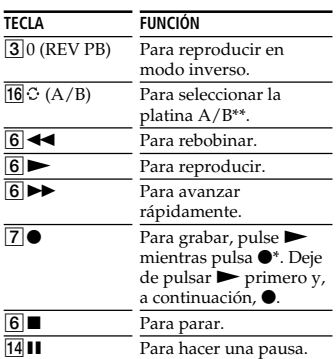

\* Es posible asignar esta operación a un solo botón  $\ddot{\mathbf{o}}$  con la función de aprendizaje (página 15).

\*\*Si no puede seleccionar la platina A/ B, consulte la página 14.

# **Índice alfabético**

# **A**

Ajuste de fábrica 8, 29, 31

## **B**

Borrado señal aprendida 21 todos los valores memorizados (DELETE) 30 Botones numéricos 10 Búsqueda Código 11

# **C**

Cambio el nombre de los componentes (NAME) 26 el orden de selección de componentes (MOVE) 24 señal aprendida 21 Código 8 Componentes predefinidos 8 Control de volumen 15

# **D, E**

Dial Jog 7

## **F, G, H, I, J, K, L**

Función de aprendizaje 15

# **M**

Modo normal 7 Modo SET Ajuste de los códigos de componente 8 Borrado de todos los ajustes memorizados (DELETE) 30 Cambio del nombre del componente (NAME) 26 Cambio del orden de selección de componentes (MOVE) 24 Desactivación de la pantalla LCD (DISP) 33 Función de aprendizaje 15

# **N, O**

Número de posición de ajuste 7

## **P, Q, R**

Pantalla LCD Consulte "Visor" Pilas 5

## **S**

Selección de entrada 14, 19 Señal de componente 15 Solución de problemas 36

# **T, U**

Tabla de funciones predefinidas 38 AMP 41 CD 40 DVD 40 MD 41 SAT 39 TAPE 41 TV 38 VCR 39

## **V, W, X, Y, Z**

Visor 7

# **Índice**

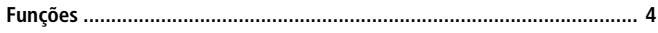

# **Preparativos**

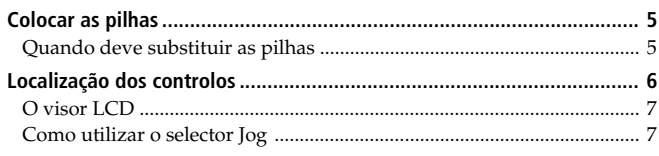

# **Operações básicas**

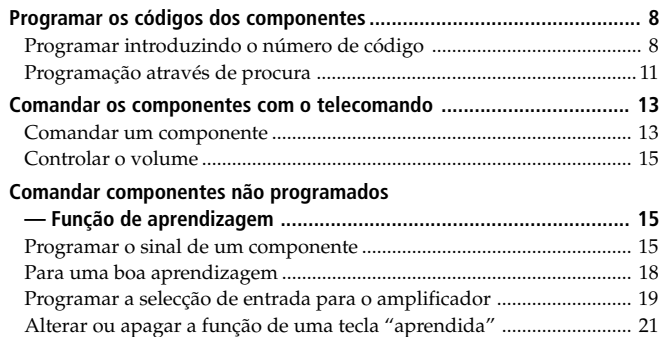

# **Funções avançadas**

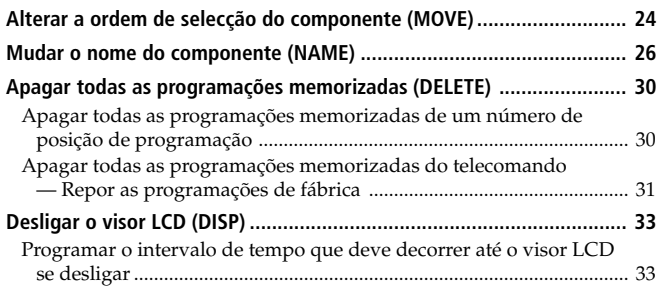

# **Informações adicionais**

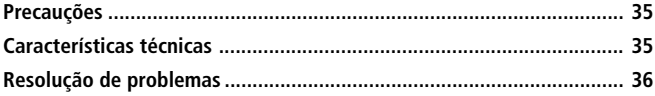

# **Anexo**

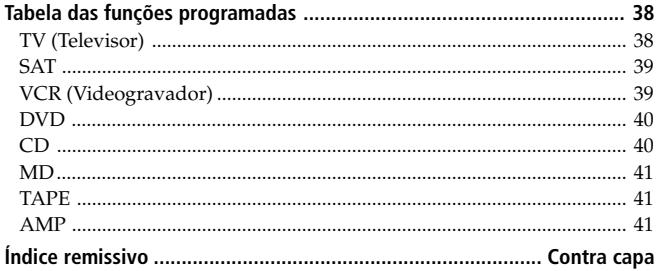

PT

# **Funções**

O telecomando RM-VZ950T fornece controlo centralizado de todos os componentes AV a partir de um único telecomando, evitando assim o trabalho de ter de comandar os diferentes componentes de áudio/vídeo com diversos telecomandos. Seguem-se as suas principais funções.

#### *Controlo centralizado dos componentes AV da Sony, com um único telecomando*

Este telecomando vem programado de fábrica para comandar componentes da marca Sony, portanto, pode utilizá-lo como centro de controlo dos seus componentes de áudio/vídeo da Sony.

#### *Os sinais do telecomando para componentes não Sony também são programados*

Este telecomando está programado para ser utilizado com componentes da maioria das grandes marcas, incluindo a Sony. Pode comandar à distância os seus componentes, programando os respectivos números de código (página 8).

#### *Função de aprendizagem para programar sinais de outros telecomandos que sejam necessários*

Este telecomando está equipado com uma função de aprendizagem que lhe permite "aprender" sinais de telecomando, para comandar funções ou componentes não programados (página 15).

Além disso, pode "aprender" sinais de telecomando (só sinais infravermelhos) de componentes não audiovisuais, tais como aparelhos de ar condicionado, iluminação, etc. (algumas funções ou aparelhos específicos podem não estar disponíveis) (página 18).

## *Reatribuir novos componentes*

Pode atribuir números de posição de programação para comandar livremente outros componentes. Isto é útil quando há mais do que dois componentes de áudio/vídeo do mesmo tipo (página 8).

### *Visor LCD e selector Jog para facilitar o comando e o funcionamento*

Este telecomando está equipado com um visor LCD que mostra o actual componente a ser comandado ou o estado actual durante a programação (página 7). Com o selector Jog, pode seleccionar facilmente uma função ou confirmar uma programação em vários procedimentos de programação (página 7).

# *Visor de funções personalizáveis*

Pode alterar os nomes dos componentes para a designação que quiser dar-lhes no visor (página 26).

# *Telecomando universal, com design e material de alta qualidade*

Este telecomando foi cuidadosamente desenhado para se integrar na decoração interior da sua sala de estar.

A marca CE existente no aparelho só é válida para os produtos comercializados na União Europeia.

# **Colocar as pilhas**

Abra a tampa do compartimento das pilhas e introduza duas pilhas alcalinas R6 (tamanho AA) (não fornecidas). Faça corresponder os lados + e – das pilhas com as marcas do diagrama existente dentro do compartimento das pilhas.

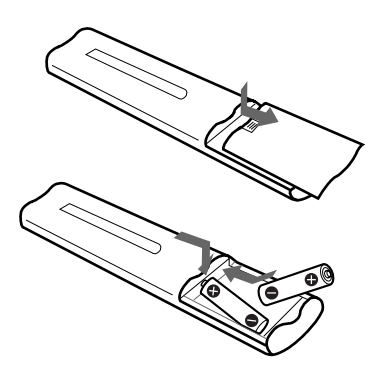

Introduza primeiro o pólo negativo (–) e depois, empurre a pilha para dentro e para baixo até o pólo positivo (+) encaixar na posição correcta com um estalido. Quando fechar a tampa do compartimento, fixe-a primeiro na posição correcta.

# **Quando deve substituir as pilhas**

Em condições normais de utilização as pilhas devem durar cerca de três meses. Quando as pilhas estão gastas, o visor LCD desliga-se cerca de dez segundos depois de carregar numa tecla de controlo. Se carregar numa tecla, o visor LCD liga-se e a indicação "BATT" aparece no visor. Quando isto acontecer, substitua as pilhas usadas por outras novas.

# **Se quiser poupar as pilhas**

O visor LCD deste telecomando mostra normalmente o nome do último componente que foi utilizado. Para poupas as pilhas, pode programar o visor para que se desligue quando não estiver a utilizar o telecomando. Para obter mais informações, consulte "Desligar o visor LCD (DISP)" na página 33.

## *Notas sobre as pilhas*

- Não misture pilhas novas com usadas nem pilhas de tipos diferentes.
- Se houver derramamento do electrólito existente no interior da pilha, limpe com um pano a área contaminada do compartimento das pilhas e substitua as pilhas usadas por outras novas. Para evitar o derramamento do electrólito, retire as pilhas se não pretende utilizar o telecomando durante um período prolongado.
- O telecomando mantém as programações memorizadas, mesmo depois de substituir as pilhas. Para apagar a memória, consulte "Apagar todas as programações memorizadas (DELETE)" na página 30.

# **Localização dos controlos**

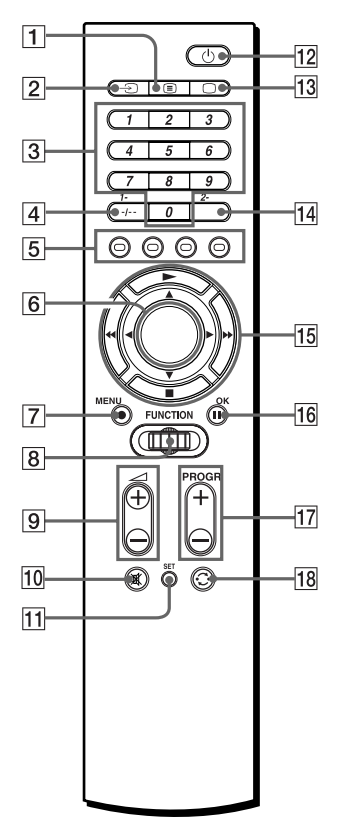

- 1**Tecla** / **(Texto)**
- 2**Tecla** t **(Introdução)**
- 3**Teclas numéricas**
- 4**Tecla -/-- (1-)**
- 5**Teclas de cores (Vermelho, Verde, Amarelo, Azul)**
- 6**Visor LCD**
- 7**Tecla MENU** z
- 8**Selector Jog**
- 9**Teclas** 2 **(Volume) +/–\***
- 0**Tecla (Cortar o som)\***
- **Tecla SET**
- **PRESET ← LEARN ← MOVE** *EXIT*Î. *DELETE* ← DISP. ← NAME
- **T2 Tecla <sup>(1</sup>) (Ligação)**
- **T3** Tecla (TV)
- **14** Tecla 2-
- qg **Teclas** b/B/v/V **(Cursor) ou** teclas **>/**I/<</> **N/ (controlo do leitor)**
- **16** Tecla OK **II**
- qj **Teclas PROGR (Programa) +/–**
- **18** Tecla  $\odot$  (Rechamar)

#### \* *Nota sobre as teclas* 2 *+/– e* 礟

O telecomando controla ou corta o volume do televisor, se seleccionar um componente de vídeo. O telecomando controla ou corta o volume do amplificador, se seleccionar um componente de áudio.

#### *Nota*

A função das teclas de controlo pode variar dependendo das programações/ modos de funcionamento.

A "Tabela das funções programadas" (página 38) mostra o funcionamento do telecomando com cada componente, no modo programado.

Estas programações podem ser alteradas, sendo que algumas das teclas são utilizadas especificamente no procedimento de programação, como descrito nas páginas a seguir.

# **O visor LCD**

O visor LCD (Visor de cristais líquidos) mostra o componente que está a funcionar ou o estado actual do telecomando, como se mostra abaixo. Tem também uma luz de fundo que se acende, se ligar ou carregar no selector Jog durante o funcionamento do componente (não se acende nos modos SET).

Quando é enviado um sinal do telecomando,  $\widehat{\mathcal{F}}$  aparece no visor.

## **Exemplo: No modo normal**

Indicador do sinal do telecomando

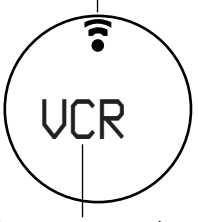

Componente actual

## **Exemplo: No modo SET**

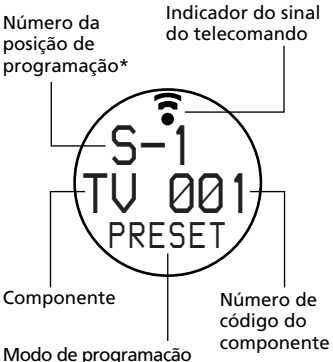

\* Pode controlar até 8 componentes, estando cada um deles programado nos números de posição de programação de "S-1" a "S-8".

#### *Nota*

Em condições normais, o visor LCD mostra o nome do último componente seleccionado. Quando as pilhas têm pouca carga, a indicação "BATT" aparece no visor depois de carregar numa tecla de controlo.

# **Como utilizar o selector Jog**

O selector Jog pode ser utilizado para executar várias operações no procedimento de programação, bem como seleccionar os componentes a serem utilizados.

# **Exemplo: No modo normal**

**1** Rode o selector Jog para seleccionar o componente que pretende utilizar.

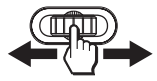

**2** Carregue na tecla da função desejada.

## **Exemplo: No modo SET**

**1** Rode o selector Jog para seleccionar o número da posição de programação ("S-1" a "S-8").

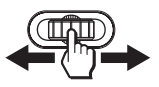

**2** Carregue para introduzir.

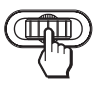

O nome do componente pisca no visor.

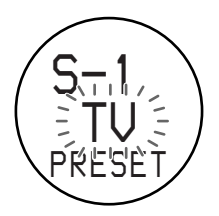

#### *Sugestão*

Também pode carregar em </>
<del>●</del> /> em vez de rodar o selector Jog para a esquerda/direita (excepto quando seleccionar um carácter no modo NAME).

Pode igualmente carregar em OK em vez de carregar no selector Jog.

# **Programar os códigos dos componentes**

O telecomando vem programado de fábrica para funcionar com componentes de áudio/vídeo da marca Sony (consulte a tabela abaixo). Também pode utilizar o telecomando com outros componentes de áudio/vídeo programados.

Se estiver a utilizar o telecomando com um componente Sony programado de fábrica, ignore os procedimentos a seguir.

Para o utilizar com outros componentes de áudio/vídeo, tem de seguir os procedimentos para programar os códigos correctos para cada componente.

Pode programar 8 componentes diferentes para 8 números de posição de programação (de S-1 a S-8).

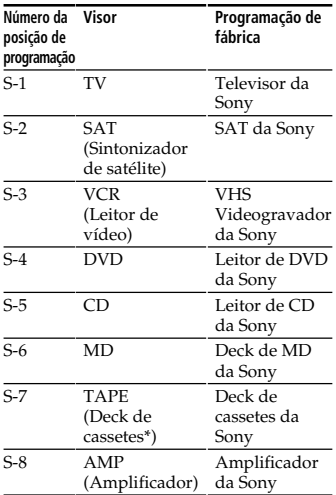

\* Deck de cassetes áudio compacto analógico

#### *Nota*

Consulte "Tabela das funções programadas" (página 38) para ver as funções das teclas de cada componente.

# **Programar introduzindo o número de código**

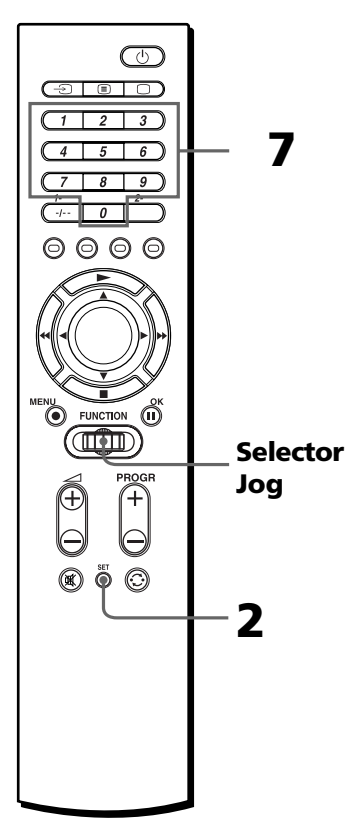

#### *Sugestão*

Também pode carregar em ◀/▶ em vez de rodar o selector Jog para a esquerda/direita. Pode igualmente carregar em OK em vez de carregar no selector Jog.

#### **Exemplo: Para programar um televisor Philips para "S-1/TV".**

**1** Consulte as tabelas em "Números dos códigos dos componentes" e localize o número de código de três dígitos do componente desejado.

Se houver mais do que um número de código, utilize o que aparece na lista em primeiro lugar.

Por exemplo, para programar um televisor Philips, utilize o número de código 086.

**2** Carregue em SET.

A indicação "PRESET" pisca no visor e o telecomando muda para o modo SET.

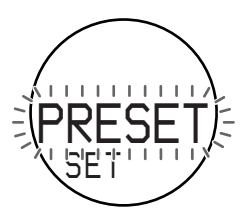

**3** Carregue no selector Jog. O número da posição de programação começa a piscar e o nome do componente aparece no visor.

O telecomando muda para o modo PRESET do componente.

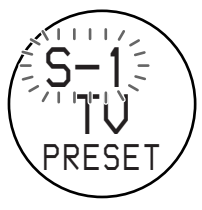

#### *Nota*

Se tiver alterado o nome do componente (página 26), esse nome aparece no visor.

**4** Rode o selector Jog para seleccionar o número da posição de programação  $(\text{de "S-1" a "S-8").$ 

Sempre que rodar o selector Jog, o visor altera-se da seguinte forma:

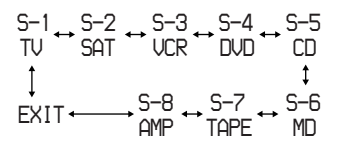

#### *Notas*

- Se tiver alterado os nomes dos componentes (página 26), esses nomes aparecem no visor.
- Se carregar no selector Jog em "EXIT", o telecomando regressa ao início do modo SET (Passo 2).
- **5** Carregue no selector Jog. O nome do componente pisca no visor.

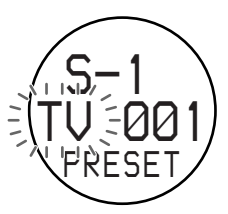

#### *Nota*

Os nomes dos componentes visualizados neste momento representam o tipo de componente a utilizar. Esses nomes não podem ser alterados.

Se quiser programar um componente diferente neste número de posição de programação, rode o selector Jog para seleccionar o componente desejado. O visor muda como se mostra abaixo.

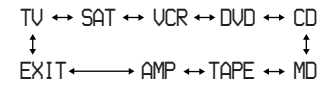

#### *Programar os códigos dos componentes (continua)*

#### *Notas*

- Não pode programar "AMP" nas posições de "S-1" a "S-7". Só pode programar "AMP" na posição "S-8".
- Se carregar no selector Jog em "EXIT", o telecomando regressa ao início do modo PRESET do componente (Passo 3).

**6** Carregue no selector Jog. O número de código de três dígitos junto do nome do componente começa a piscar no visor.

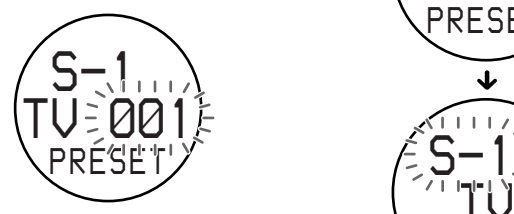

**7** Carregue nas teclas numéricas para introduzir o número de código de três dígitos do componente. Ao carregar numa tecla, o número aparece no lado direito dos números intermitentes e move-se para a esquerda quando carregar noutra tecla.

#### **Neste exemplo:**

Carregue em 0, 8, 6.

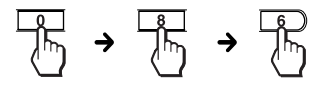

#### *Se programar o número de código para "000"*

O componente que se encontra neste número de posição de programação não aparece no visor no modo normal; não pode comandar o componente. Isto é útil quando se quer ignorar componentes não utilizados. Para voltar a colocá-lo no visor, programe o número de código que corresponde ao componente.

#### *Sugestões*

- Também pode carregar em PROGR +/– para aceder ao número de código seguinte/ anterior.
- Deve anotar o número de código.

# **8** Carregue no selector Jog.

A indicação "OK" aparece no visor. O número de código fica programado e o telecomando regressa ao modo PRESET do componente.

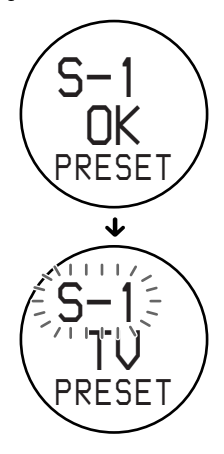

Se a indicação "NG" piscar duas vezes e o número de código de três dígitos do componente começar a piscar de novo, depois de carregar no selector Jog, isso significa que a programação está incompleta. Verifique o número de código do componente e tente programar novamente a partir do passo 7.

Se quiser programar um código para outro componente, repita os passos do 4 ao 8.

**9** Seleccione "EXIT", e depois carregue no selector Jog para terminar a programação.

### **Para cancelar a programação** Carregue em SET.

#### *Nota*

Se não executar nenhuma função com o telecomando durante mais de 30 segundos, entre cada passo, o telecomando sai do modo SET.

#### *Sugestões*

- Se carregar no selector Jog em "EXIT" em cada menu, o telecomando regressa ao início do modo anterior.
- •Se carregar em SET em qualquer altura durante esta operação, guarda as programações para as quais a indicação "OK" apareceu no visor até agora e cancela o procedimento de programação. Recomece a partir do passo 2.

# **Programação através de procura**

Pode procurar um número de código que esteja disponível para um componente que ainda não tenha um dos "Números dos códigos dos componentes".

#### **Antes de começar a procurar**

Programe cada componente para os seguintes estados, para que a função Procurar trabalhe correctamente. TV: Ligado

SAT, VCR, DVD, AMP: Desligado CD, MD, TAPE: Ligado, com um dispositivo de reprodução (disco, cassete, etc.)

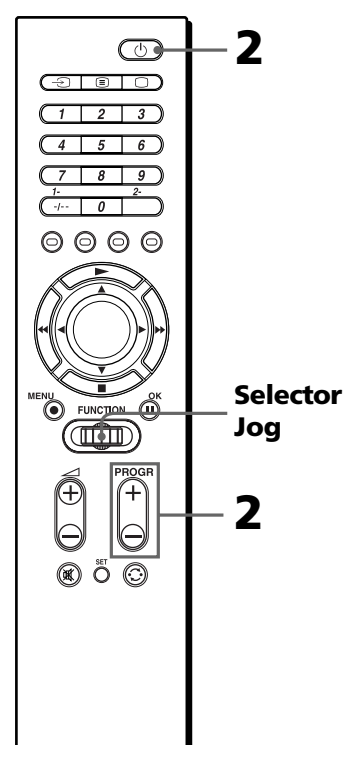

#### *Sugestão*

Também pode carregar em ◀/▶ em vez de rodar o selector Jog para a esquerda/direita. Pode igualmente carregar em OK em vez de carregar no selector Jog.

- **1** Execute os passos 2 a 6 das páginas 9 e 10 para passar para o modo PRESET.
- **2** Aponte o telecomando para o componente e carregue em PROGR + ou PROGR – e  $\bigcirc$ , à vez, até o componente reagir como descrito a seguir. Desliga: TV Liga: VCR, SAT, DVD, AMP Reproduz: CD, MD, TAPE

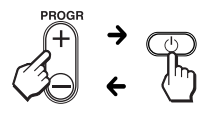

Carregue em PROGR + para ir para o próximo número de código.

Carregue em PROGR – para regressar ao número de código anterior.

Os números recomeçam desde "000", depois de terem atingido o limite mais alto.

Sempre que é enviado um sinal do telecomando,  $\widehat{\mathcal{F}}$  aparece no visor.

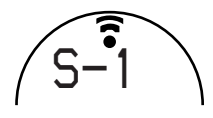

*Sugestão* Deve anotar o número de código.

**3** Carregue no selector Jog. A indicação "OK" aparece no visor. O número de código fica programado e o telecomando regressa ao modo PRESET do componente.

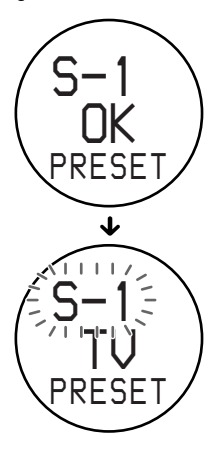

Se quiser programar um código para outro componente, repita os passos do 1 ao 3.

**4** Seleccione "EXIT", e depois carregue no selector Jog para terminar a programação.

## **Para cancelar a programação**

Carregue em SET.

#### *Nota*

Se não executar nenhuma função com o telecomando durante mais de 30 segundos, entre cada passo, o telecomando sai do modo SET.

#### *Sugestões*

- Se carregar no selector Jog em "EXIT" em cada menu, o telecomando regressa ao início do modo anterior.
- •Se carregar em SET em qualquer altura durante esta operação, cancela o procedimento de programação. Recomece a partir do passo 1.

# **Comandar os componentes com o telecomando**

Se quiser comandar um componente não Sony, verifique primeiro se programou o número de código respectivo (página 8).

# **Comandar um componente**

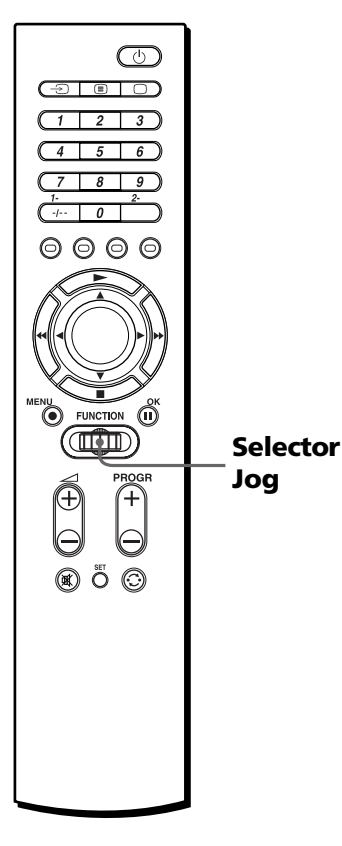

**1** Rode o selector Jog para seleccionar o componente que pretende utilizar. Na fábrica, a ordem de selecção é programada da seguinte maneira.

$$
\begin{array}{ccc}\n\text{TV} \leftrightarrow \text{SAT} \leftrightarrow \text{UCR} \leftrightarrow \text{DUD} \\
\downarrow & & \downarrow \\
\text{AMP} \leftrightarrow \text{TOPE} \leftrightarrow \text{MD} \leftrightarrow \text{CD}\n\end{array}
$$

#### *Notas*

- Se tiver alterado o nome do componente (página 26), esse nome aparece no visor.
- Também pode alterar a ordem de selecção (página 24).
- **2** Carregue na tecla da função desejada.

Consulte "Tabela das funções programadas" (página 38) para ver as funções das teclas de cada componente.

Quando é enviado um sinal do telecomando,  $\widehat{\mathcal{F}}$  aparece no visor.

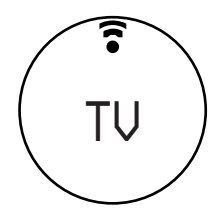

#### *Sugestão*

Pode ignorar um componente não utilizado no menu de selecção, introduzindo "000" como número de código (página 10). Para voltar a colocá-lo no visor, programe o número de código que corresponde ao componente.

#### *Nota*

Os sinais do telecomando podem ser diferentes para alguns componentes ou funções. Nesse caso, programe os sinais do telecomando com a função de aprendizagem (consulte a página 15).

#### *Comandar os componentes com o telecomando (continua)*

## **Nota sobre as teclas que já "aprenderam" os sinais do telecomando**

Se a tecla já tiver outro sinal programado com a função de aprendizagem (página 15), esse sinal "aprendido" funciona, mesmo depois de programar o número de código do componente. Para utilizá-la como tecla de função programada, apague primeiro o respectivo sinal "aprendido" (página 21).

#### **Se utilizar um deck duplo de cassetes**

- **1** Se o telecomando do seu deck tiver um controlo de selecção de Deck  $A/B$ , a tecla  $\odot$  (rechamar) do telecomando terá a função correspondente.
- **2** Se não conseguir seleccionar o Deck A/B com a tecla  $\odot$ (rechamar), programe primeiro o código numérico de cada deck e
	- •programe os controlos das funções do outro deck utilizando outras teclas livres (por exemplo, as teclas numéricas), utilizando a função de aprendizagem (página 15),

#### ou

•atribua o outro deck a outro número de posição de programação (página 8).

## **Quando seleccionar a fonte de entrada para o amplificador**

**1** Rode o selector Jog para seleccionar "AMP", e depois carregue no selector Jog.

#### *Nota*

Se tiver alterado o nome do amplificador (página 26), esse nome aparece no visor.

**2** Rode o selector Jog para seleccionar o componente desejado.

> A ordem de selecção é a seguinte.

*VIDEO1 VIDEO2 AUX TUNER INPUT*

## *PHONO* ↔ TV ↔ DVD ↔ TAPE ↔ CD

#### *Notas*

- Se o amplificador programado não possuir uma função de selecção da entrada ou se não tiver "ensinado" nenhuma função às teclas (página 15), não aparece nenhum nome.
- Os nomes e os números das fontes de entrada podem variar dependendo do número de código dos componentes, das funções "aprendidas" ou do facto de ter alterado os nomes utilizando a função NAME (página 26).

# **3** Carregue no selector Jog.

 aparece no visor. A fonte de entrada fica programada e a indicação "AMP" aparece novamente no visor.

#### *Nota*

Se a selecção de entrada não funcionar correctamente, pode programar o telecomando utilizando a função de aprendizagem (página 15).

#### *Sugestão*

Convém fazê-lo, se programar fontes de entrada utilizadas com frequência, para as teclas numéricas ou para as teclas de cores, utilizando a função de aprendizagem (página 15).

# **Controlar o volume**

## **Para controlar o volume de um componente de áudio (CD, MD, TAPE)**

Carregue em  $\angle$  +/- para controlar o volume e  $*$  para cortar o som do amplificador.

# *Exemplo*

Se carregar em  $\angle$  +/- em "CD", pode controlar o volume do amplificador.

Também pode alterar esta programação (página 15).

### **Para controlar o volume de um componente de vídeo (SAT, VCR, DVD)**

Carregue em  $\angle$  +/- para controlar o volume e  $*$  para cortar o som do televisor.

### *Exemplo*

Se carregar em  $\angle$  +/- em "VCR", pode controlar o volume do televisor.

Também pode alterar esta programação (página 15).

#### *Nota*

Se tiver programado um sinal na tecla  $\angle$  +/- ou  $\check{\mathbb{R}}$  para "TV" ou "AMP" utilizando a função de aprendizagem (página 15), esse sinal não será transmitido quando comandar outros componentes. Para utilizar os sinais "aprendidos" tem de programar as teclas  $\angle$  +/- ou <sup>or</sup> para cada componente utilizando a função de aprendizagem.

# **Comandar componentes não programados**

## *— Função de aprendizagem*

Para comandar funções ou componentes não programados, utilize o seguinte procedimento de aprendizagem para "ensinar" qualquer uma das teclas programáveis a utilizar as funções de outro telecomando. Também pode utilizar a função de aprendizagem para alterar os sinais de teclas individuais depois de programar o número de código do componente. Tome nota dos controlos da função

"aprendida".

### *Nota*

Pode acontecer que alguns sinais específicos do telecomando não possam ser "aprendidos".

# **Programar o sinal de um componente**

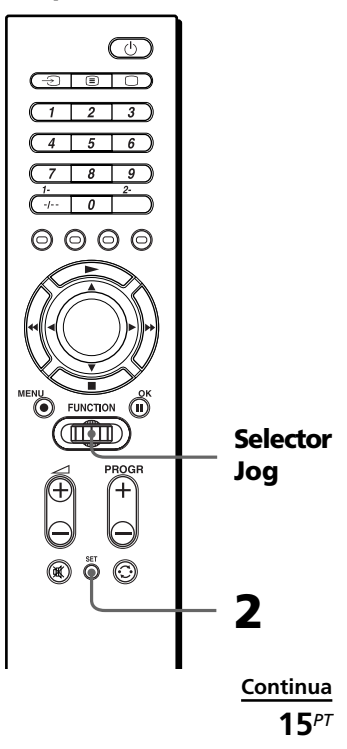

#### *Comandar componentes não programados — Função de aprendizagem (continua)*

#### *Sugestão*

Também pode carregar em </a> </a> em vez de rodar o selector Jog para a esquerda/direita. Pode igualmente carregar em OK em vez de carregar no selector Jog.

### **Exemplo: Para programar o sinal** N **(reproduzir) do seu componente para a tecla VCR** N **(reproduzir) do telecomando** Só pode "ensinar" "AMP" na

posição "S-8". Consulte também a página 18.

**1** Alinhe a cabeça do RM-VZ950T com a cabeça do telecomando do seu componente.

Telecomando para o componente

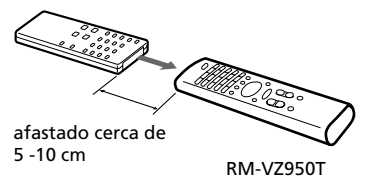

**2** Carregue em SET, rode o selector Jog para seleccionar "LEARN", e depois carregue no selector Jog. O número da posição de programação começa a piscar e o nome do componente aparece no visor. O telecomando muda para o modo LEARN.

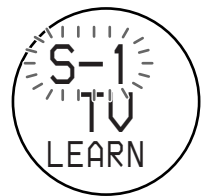

#### *Nota*

Se tiver alterado o nome do componente (página 26), esse nome aparece no visor.

**3** Rode o selector Jog para seleccionar o número da posição de programação  $(\text{de "S-1" a "S-8")$  do componente que quer programar. Depois carregue no selector Jog.

O nome do componente pisca no visor.

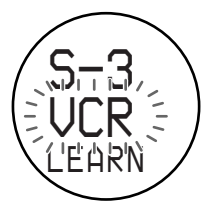

#### *Nota*

Se tiver alterado o nome do componente (página 26), esse nome aparece no visor.

**4** Carregue na tecla do telecomando que quer "ensinar".

> O nome do componente pára de piscar e a indicação "LEARN" pisca rapidamente no visor (função de aprendizagem em espera).

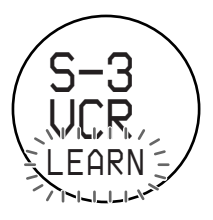

#### *Se essa tecla já tiver "aprendido" outro sinal*

A indicação "NG" pisca duas vezes e o nome do componente volta a piscar. "Ensine" outra tecla livre ou apague a função já "aprendida" (página 21) e recomece desde o início.

**5** Carregue sem soltar a tecla do outro telecomando, até aparecer no visor a indicação "OK".

Durante a transferência de dados, a indicação "LEARN" pára de piscar. Depois de concluída a transferência de dados, a indicação "OK" aparece no visor. Em seguida, o telecomando regressa ao estado em que estava no passo 3.

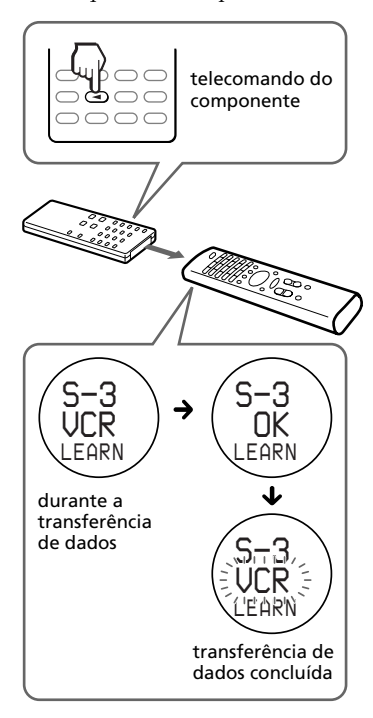

#### *Se a indicação "NG" piscar duas vezes e o nome do componente voltar a piscar*

A aprendizagem foi mal sucedida. Tente novamente a partir do passo 4.

- **6** Repita os passos 4 e 5 para "ensinar" as funções a outras teclas.
- **7** Seleccione "EXIT", e depois carregue no selector Jog para terminar a aprendizagem.

#### **Para cancelar a aprendizagem**

Carregue em SET.

#### *Notas*

- Se não executar passos de aprendizagem dentro de 30 segundos, em qualquer ponto do processo, termina o modo LEARN.
- Se não executar o passo 5 dentro de 10 segundos a pós o passo 4, o telecomando regressa ao estado em que estava no passo 3.
- Não pode ensinar ao selector Jog e à tecla SET.
- Se a memória do telecomando estiver cheia, a indicação "OVER" pisca e o telecomando regressa ao estado em que estava no passo 3. Apague a função já "aprendida" (página 21) e recomece desde o início.

#### *Se o telecomando não estiver a funcionar bem*

Se a função "aprendida" não estiver a funcionar correctamente, "ensine-a" novamente. (Por exemplo, se o volume ficar muito alto depois de carregar só uma vez em 2 +, pode ter havido interferências durante o procedimento de aprendizagem.)

#### *Se programar o código de um componente depois da "aprendizagem" de um sinal*

Se tiver programado um sinal numa tecla através da função de aprendizagem, esse sinal funciona mesmo depois de programar o código de um componente.

## *Nota sobre o sinal REC*  $\bullet$

Só pode "ensinar" uma tecla de cada vez. Assim, não pode ensinar uma operação de teclas sequencial (por exemplo REC  $\bullet$  +  $\rightarrow$  a uma única tecla do seu telecomando.

#### *Comandar componentes não programados — Função de aprendizagem (continua)*

## **Quando "ensinar" sinais às teclas** 2 **+/– ou**

Se tiver programado um sinal na tecla ∠ +/- ou « para "TV" ou "AMP" com a função de aprendizagem, esse sinal não será transmitido. Para utilizar sinais "aprendidos", tem de programar as teclas  $\angle$  +/- ou  $\mathcal$  para cada componente utilizando a função de aprendizagem.

## **Quando "ensinar" os sinais para um aparelho de ar condicionado ou de iluminação**

Se tiver componentes ou teclas de controlo no telecomando que não utilize, pode "ensinar" os sinais para componentes que não sejam audiovisuais, por exemplo, um aparelho de ar condicionado.

### *Nota*

Se estiver a "ensinar" sinais para um aparelho de ar condicionado, pode ter de executar uma nova aprendizagem em todas as estações.

## **Quando "ensinar" sinais para um amplificador**

No passo 3 (página 16), o visor muda como se mostra abaixo depois de carregar no selector Jog.

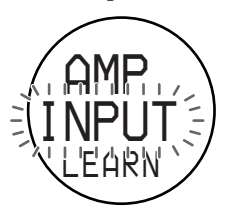

Continue com a "aprendizagem" do passo 4 ao 7.

Também pode "ensinar" a selecção de entrada (página 19).

# **Para uma boa aprendizagem**

- •Não mova o telecomando durante o procedimento de aprendizagem.
- •Não se esqueça de carregar sem soltar a tecla de "aprendizagem" até o telecomando reagir como se descreve.
- •Utilize pilhas novas nos dois telecomandos.
- •Evite proceder à aprendizagem em locais sob a luz solar directa ou com uma iluminação fluorescente forte.
- •A área de detecção do telecomando pode ser diferente, dependendo de cada telecomando. Se a aprendizagem não funcionar, tente alterar as posições dos dois telecomandos.
- •Quando sinais são ensinados de um dispositivo de controlo remoto do sistema de intercâmbio de sinal interactivo (fornecido com alguns receptores e amplificadores Sony) a este Telecomando, o sinal de resposta do aparelho principal pode interferir com o aprendizado do Telecomando. Neste caso, movase para um local onde os sinais não atinjam o aparelho principal (por ex., outros recintos, etc.).

## **IMPORTANTE**

Não deixe o telecomando ao alcance das crianças ou animais. Componentes como aparelhos de ar condicionado, aquecedores, aparelhos eléctricos e fechos ou estores eléctricos, que estejam a receber sinais de infravermelhos, podem tornarse perigosos se forem mal utilizados.

#### *Nota*

Quanto aos pormenores sobre os sinais de comando à distância ensináveis, consulte "Especificações" na página 35.

# **Programar a selecção de entrada para o amplificador**

Se não conseguir seleccionar a fonte de entrada, mesmo depois de programar o número de código (página 8), pode "ensinar" uma função directamente a partir do telecomando do amplificador.

#### *Nota*

Só pode comandar o amplificador a partir da posição "S-8".

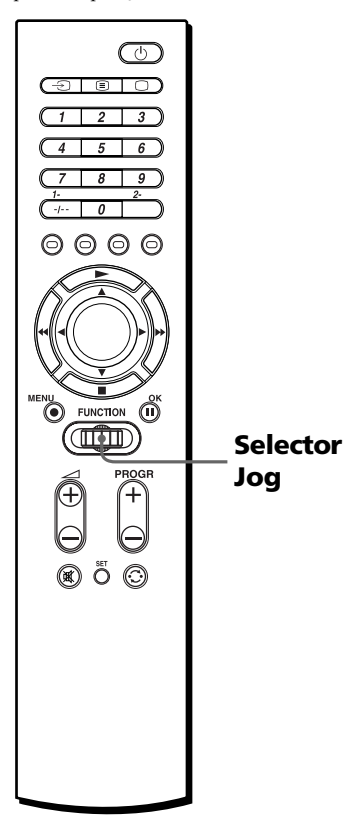

- **1** Execute os passos 1 a 2 da página 16 para passar para o modo LEARN.
- **2** Rode o selector Jog para seleccionar "S-8" e depois carregue no selector Jog. Aparece a indicação "AMP" e "VIDEO1" começa a piscar no visor.

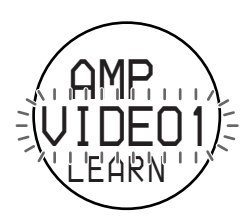

*Comandar componentes não programados — Função de aprendizagem (continua)*

**3** Carregue sem soltar a tecla de selecção de entrada (ex. VIDEO ou CD, etc.) no telecomando do amplificador, até aparecer no visor a indicação "OK". Durante a transferência de dados, a indicação "LEARN" pára de piscar. Depois de concluída a transferência de dados, a indicação "OK" aparece no visor. Em seguida, o telecomando regressa ao estado em que estava no passo 2.

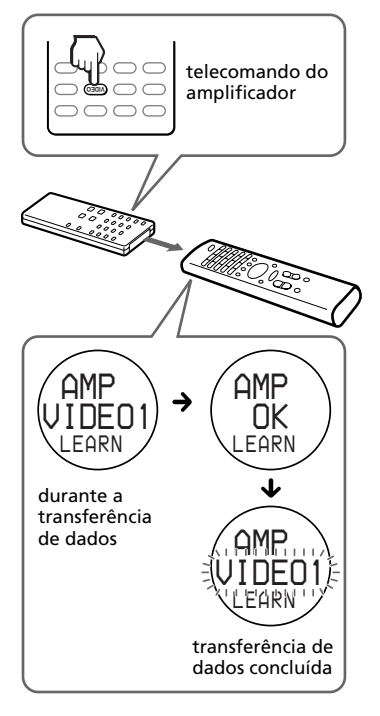

#### *Se a indicação "NG" piscar duas vezes e o nome do componente voltar a piscar*

A aprendizagem foi mal sucedida. Tente novamente a partir deste passo.

**4** Seleccione "EXIT", e depois carregue no selector Jog para terminar a aprendizagem.

#### **Para cancelar a aprendizagem** Carregue em SET.

**20***PT*

# **Alterar ou apagar a função de uma tecla "aprendida"**

Para alterar a função "aprendida", apague-a primeiro e depois execute novamente a aprendizagem.

### **Para apagar a função "aprendida" de uma única tecla**

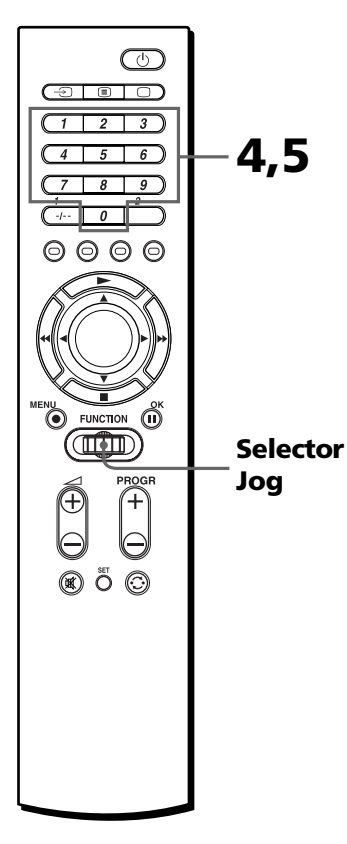

#### *Sugestão*

Também pode carregar em </>
<del>●</del> em vez de rodar o selector jog para a esquerda/direita.

Também pode carregar em OK em vez de carregar no selector jog (excepto no que se refere aos passos 4 e 5).

## **Exemplo: Para apagar a função "aprendida" da tecla numérica 1 do VCR**

- **1** Execute o passo 2 da página 16 para passar para o modo LEARN.
- **2** Rode o selector Jog para seleccionar o número da posição de programação (do "S-1" ao "S-8") do componente que quer apagar. Depois carregue no selector Jog.

O nome do componente pisca no visor.

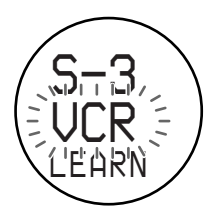

#### *Nota*

Se tiver alterado o nome do componente (página 26), esse nome aparece no visor.

**3** Rode o selector Jog para seleccionar "DEL" e depois carregue no selector Jog. A indicação "DEL" aparece na primeira linha e "KEY?" pisca no visor.

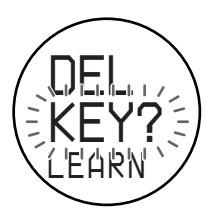

*Comandar componentes não programados — Função de aprendizagem (continua)*

**4** Carregue na tecla que quer apagar.

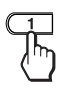

A indicação "OK?" pisca rapidamente no visor.

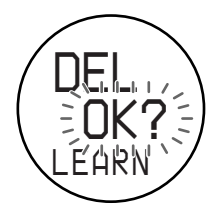

**5** Carregue novamente na mesma tecla.

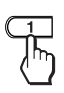

A indicação "OK" pára de piscar e o nome do componente pisca novamente.

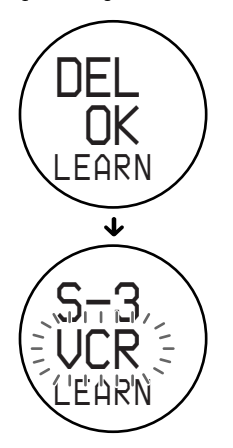

Se quiser apagar a função "aprendida" de outra tecla, repita os passos do 3 ao 5.

**6** Seleccione "EXIT" e depois carregue no selector Jog para acabar de apagar.

#### *Notas*

- Se sair do modo SET carregando em SET, não apaga nada.
- O apagamento pode demorar alguns segundos dependendo da memória que quer apagar. Neste caso, aparece um indicador de processamento no visor. Espere até o indicador desaparecer.

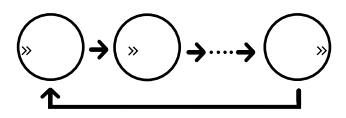

**Para apagar todos os sinais de funções "aprendidas" para um componente específico**

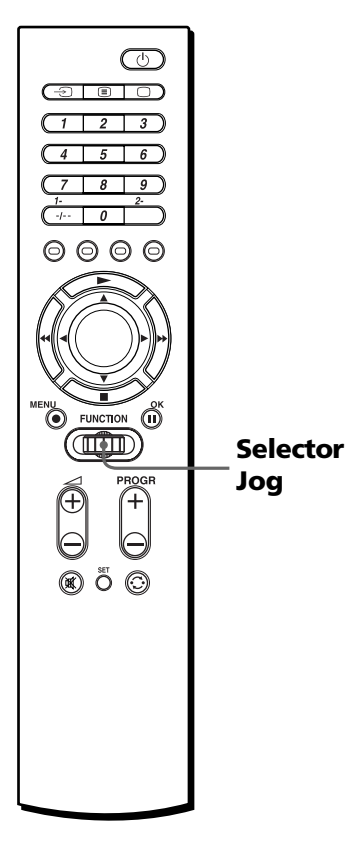

## *Sugestão*

Também pode carregar em </>  $\blacktriangleright$  em vez de rodar o selector Jog para a esquerda/direita. Pode igualmente carregar em OK em vez de carregar no selector Jog.

## **Exemplo: Para apagar todas as funções "aprendidas" pelo modo "VCR"**

**1** Siga os passos do 1 ao 3 na página 21. Em seguida, rode o selector Jog até o nome do componente começar a piscar rapidamente no visor.

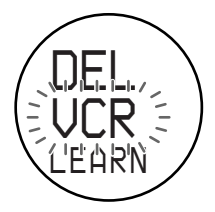

#### *Nota*

Se tiver alterado o nome do componente (página 26), esse nome aparece no visor.

**2** Carregue no selector Jog. A indicação "OK?" pisca rapidamente no visor.

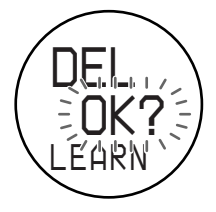

*Comandar componentes não programados — Função de aprendizagem (continua)*

**3** Carregue novamente no selector Jog. A indicação "DEL OK" aparece

no visor e o nome do componente pisca novamente.

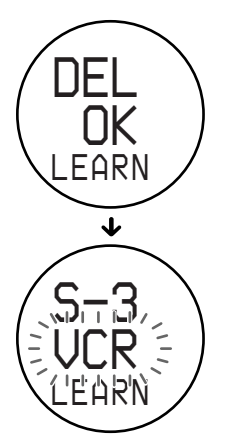

#### *Nota*

Nalguns casos, pode aparecer um indicador de processamento (consulte as notas na página 22) no visor. Espere até o indicador desaparecer.

**4** Seleccione "EXIT" e depois carregue no selector Jog para acabar de apagar.

Para sair do modo SET, carregue em SET.

## **Funções avançadas**

# **Alterar a ordem de selecção do componente (MOVE)**

O telecomando vem programado de fábrica para alterar o componente pela seguinte ordem. No entanto, pode alterar a ordem como quiser.

$$
\begin{array}{ccc}\n\text{TV} \leftrightarrow \text{SAT} \leftrightarrow \text{UCR} \leftrightarrow \text{DVD} \\
\updownarrow & & \updownarrow \\
\text{AMP} \leftrightarrow \text{TAPE} \leftrightarrow \text{MD} \leftrightarrow \text{CD}\n\end{array}
$$

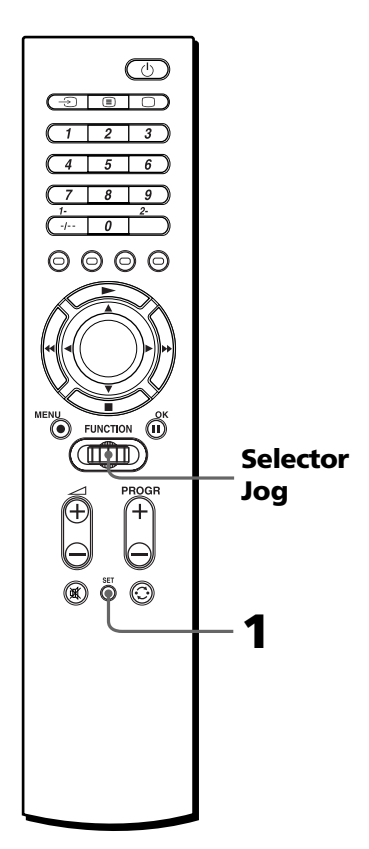

#### *Sugestão*

Também pode carregar em ◀/▶ em vez de rodar o selector Jog para a esquerda/direita. Pode igualmente carregar em OK em vez de carregar no selector Jog.

**1** Carregue em SET, rode o selector Jog para seleccionar "MOVE", e depois carregue no selector Jog. O telecomando muda para o modo MOVE.

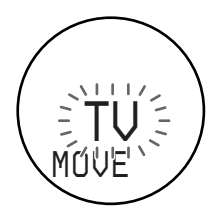

#### *Nota*

Se tiver alterado o nome do componente (página 26), esse nome aparece no visor.

**2** Rode o selector Jog para seleccionar o componente que quer mover e depois carregue no selector Jog.

O nome do componente seleccionado pisca rapidamente.

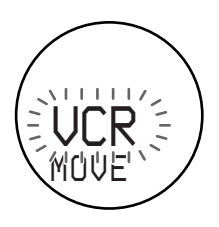

**3** Rode o selector Jog para seleccionar um componente à frente do local onde quer programar o componente seleccionado.

À medida que percorre o menu, todos os nomes dos outros componentes começam também a piscar rapidamente.

#### **Neste exemplo:**

Seleccione "AMP".

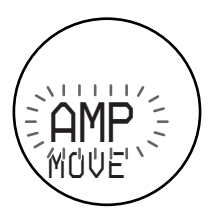

**4** Carregue no selector Jog. A indicação "OK" aparece no visor durante um segundo. A ordem de selecção do componente fica definida e o nome do componente anteriormente seleccionado pisca de novo.

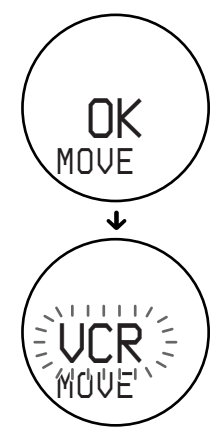

#### *Alterar a ordem de selecção do componente (MOVE) (continua)*

A ordem de selecção do componente muda da seguinte maneira.

*VCR AMP TV SAT* 1 î  $T$ APE  $\leftrightarrow$  MD  $\leftrightarrow$  CD  $\leftrightarrow$  DVD

Se quiser mover de novo a posição, repita os passos 3 e 4.

**5** Seleccione "EXIT", e depois carregue no selector Jog para terminar a programação.

## **Para cancelar a programação**

Carregue em SET.

#### *Nota*

Se tiver programado o número de código "000" para um componente (página 10), ele não aparece.

#### *Sugestão*

Também pode ignorar um componente não utilizado programando o respectivo número de código para "000" (página 10).

# **Mudar o nome do componente (NAME)**

Pode mudar o nome do componente que quer utilizar. Isto é útil se estiver a utilizar mais do que um componente do mesmo tipo.

Para escrever o nome do componente pode utilizar no máximo seis caracteres.

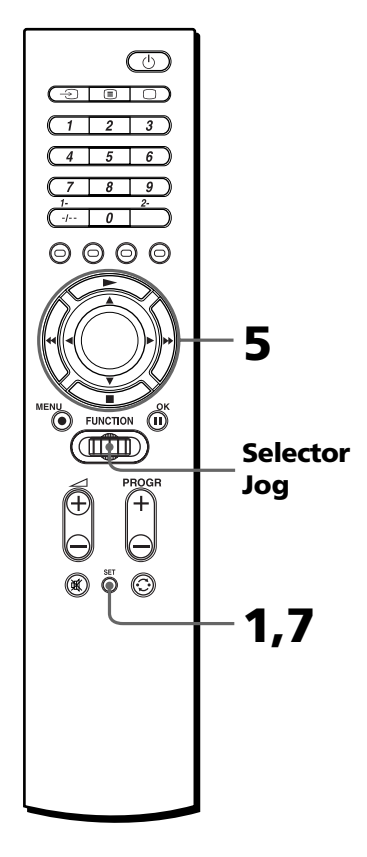

#### *Sugestão*

Também pode carregar em ◀/▶ em vez de rodar o selector Jog para a esquerda/direita (excepto no caso de seleccionar um carácter para escrever um nome).

Pode igualmente carregar em OK em vez de carregar no selector Jog.

#### **Exemplo: Para mudar "VCR" para "SONYDV"**

**1** Carregue em SET, rode o selector Jog para seleccionar "NAME", e depois carregue no selector Jog. O número da posição de programação começa a piscar e o nome do componente aparece no visor.

O telecomando muda para o modo NAME.

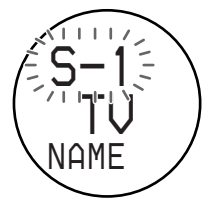

#### *Nota*

Se já tiver mudado o nome do componente, esse nome aparece no visor.

#### *Sugestões*

- Deve consultar as notas existentes na lista de códigos dos componentes quando escrever os nomes.
- Se carregar no selector Jog sobre "EXIT" em qualquer ponto durante a operação, o telecomando volta ao modo anterior.
- **2** Rode o selector Jog para seleccionar o nome do componente que quer mudar e depois carregue no selector Jog.

O nome do componente pisca no visor.

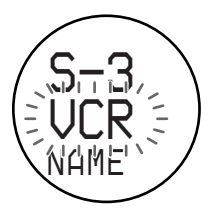

Se quiser mudar o nome da fonte de entrada do amplificador, carregue novamente no selector Jog. O nome da fonte de entrada pisca no visor.

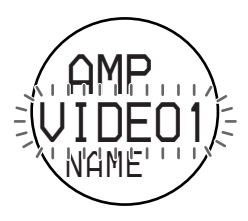

**3** Carregue no selector Jog. Um cursor aparece a piscar no primeiro carácter do nome do componente.

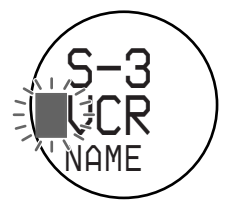

**4** Rode o selector Jog para seleccionar o carácter desejado.

> O carácter seleccionado e o cursor piscam alternadamente.

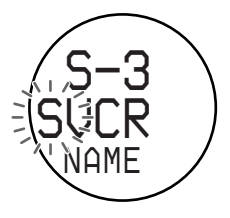

#### *Mudar o nome do componente (NAME) (continua)*

Sempre que rodar o selector Jog os caracteres mudam pela ordem apresentada abaixo.

Maiúsculas do alfabeto inglês.

 $\ddot{\mathbf{t}}$ Minúsculas do alfabeto inglês.  $\ddagger$ 

- Números 0 a 9.
- Símbolos –, . (ponto),  $/$ , ?, : (vírgula), @, <<, >>, (espaço)

*Sugestão*

Deve anotar os nomes.

**5** Carregue no selector Jog para se mover para o campo do carácter seguinte e introduza o carácter.

Pode introduzir no máximo seis caracteres.

Pode alterar um carácter carregando em < ou > para mover o cursor para o campo do carácter desejado.

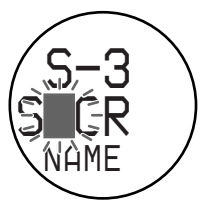

## *Nota*

Se carregar em SET durante este procedimento o nome que já escreveu é gravado como o novo nome.

Depois de terminar de introduzir o sexto carácter, a indicação "EXIT" pisca no visor.

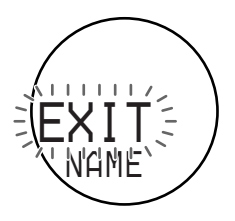

**6** Carregue no selector Jog. O nome do componente do número da posição de programação seguinte, pisca no visor.

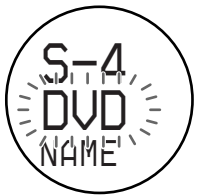

Se quiser mudar o nome de outro componente, repita o procedimento a partir do passo 3.

**7** Carregue em SET.

O nome de componente que acabou de escrever aparece no visor.

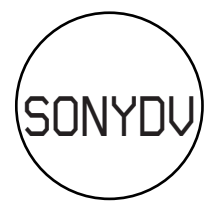

## **Para repor o nome do componente programado de fábrica**

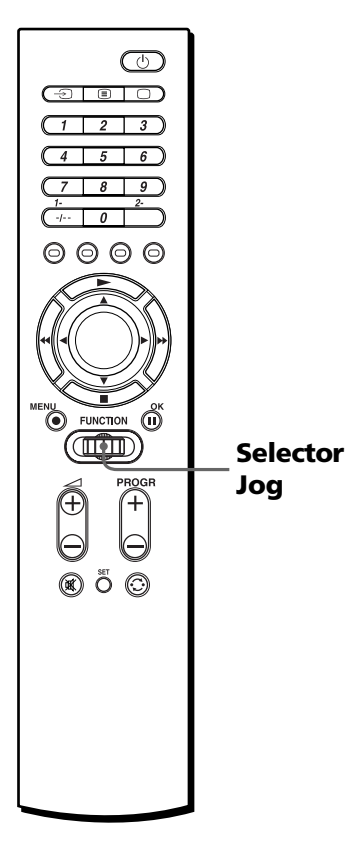

#### *Sugestão*

Também pode carregar em </>  $\blacktriangleright$  em vez de rodar o selector Jog para a esquerda/direita.

Pode igualmente carregar em OK em vez de carregar no selector Jog.

## **Exemplo: Para substituir o nome que alterou em "S-3" pelo nome programado de fábrica**

**1** Execute os passos 1 a 2 das página 27. Depois rode o selector Jog para seleccionar "INIT.".

A indicação "INIT." pisca no visor.

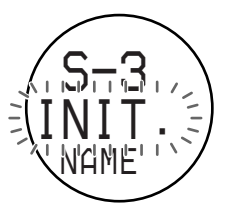

**2** Carregue no selector Jog. O nome de componente programado de fábrica atribuído ao número da posição de programação seleccionada pisca no visor.

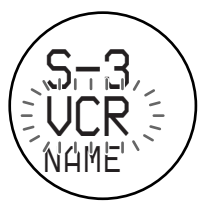

Se quiser repor os nomes programados de fábrica atribuídos a outros números de posição de programação, rode o selector Jog para seleccionar "EXIT", carregue no selector Jog e repita os passos de 1 a 2.

**3** Seleccione "EXIT", e depois carregue no selector Jog para terminar a programação.

# **Apagar todas as programações memorizadas (DELETE)**

Pode apagar as programações memorizadas, por exemplo os números de código ou os nomes dos componentes ou as programações "aprendidas" para um número de posição de programação ou todas as programações memorizadas e repor as programações de fábrica no telecomando.

# **Apagar todas as programações memorizadas de um número de posição de programação**

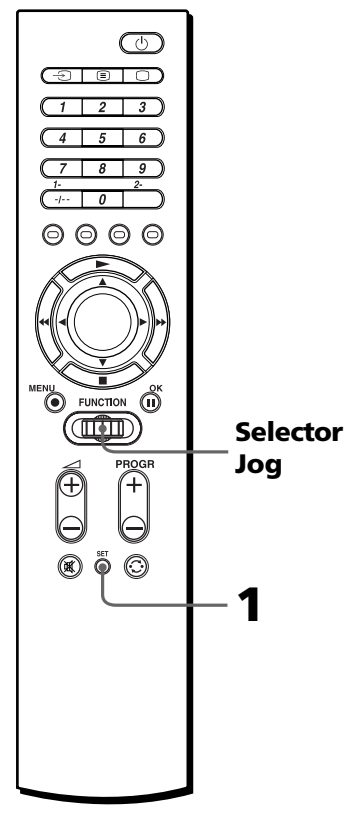

## *Sugestão*

Também pode carregar em ◀/▶ em vez de rodar o selector Jog para a esquerda/direita. Pode igualmente carregar em OK em vez de carregar no selector Jog.

**1** Carregue em "SET" e rode o selector Jog para seleccionar "DELETE".

A indicação "DELETE" pisca no visor.

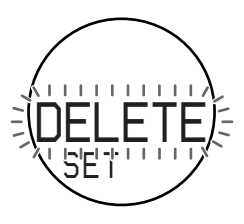

**2** Carregue no selector Jog. O número da posição de programação começa a piscar e o nome do componente aparece no visor. O telecomando muda para o modo DELETE.

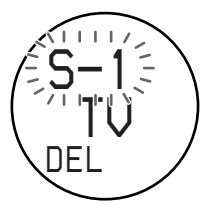

#### *Nota*

Se tiver alterado o nome do componente (página 26), esse nome aparece no visor.

**3** Rode o selector Jog para seleccionar o componente desejado e depois carregue no selector Jog.

A indicação "OK?" pisca rapidamente no visor.

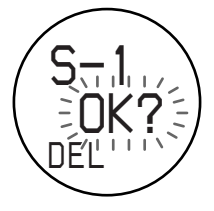
**4** Carregue no selector Jog. A indicação "OK" aparece no visor durante um segundo. Todas as programações atribuídas ao número da posição de programação são apagadas. O número da posição de programação pisca e o nome do componente original aparece no visor.

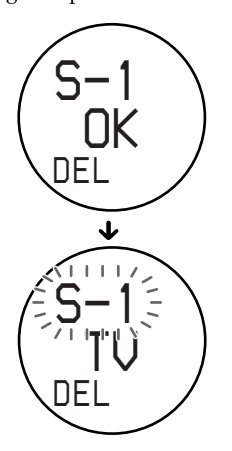

Se quiser apagar a programação memorizada de outro número de posição de programação, repita o procedimento a partir do passo 3.

**5** Seleccione "EXIT" e depois carregue no selector Jog para acabar de apagar.

**Apagar todas as programações memorizadas do telecomando** *— Repor as programações de fábrica*

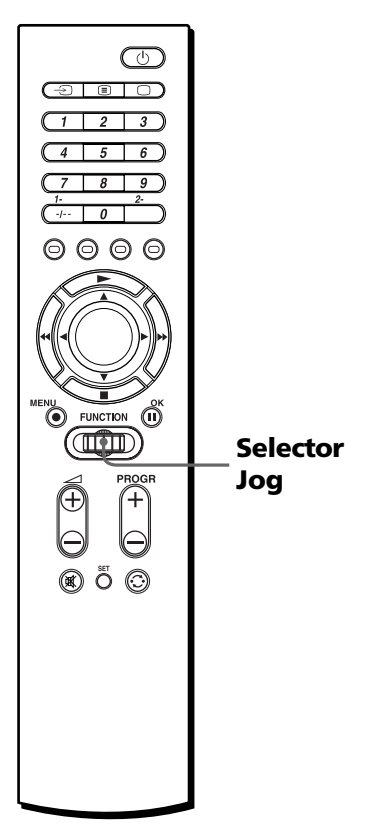

### *Sugestão*

Também pode carregar em </>
<del>●</del> />
P em vez de rodar o selector Jog para a esquerda/direita. Pode igualmente carregar em OK em vez de carregar no selector Jog.

> **31***PT* **Continua**

#### *Apagar todas as programações memorizadas (DELETE) (continua)*

- **1** Execute os passos 1 a 2 da página 30 para ir para o modo DELETE.
- **2** Rode o selector Jog para seleccionar "ALL".

A indicação "ALL" pisca no visor.

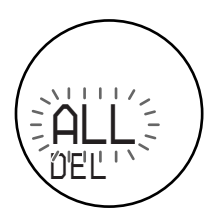

**3** Carregue no selector Jog. A indicação "ALL OK?" pisca rapidamente no visor.

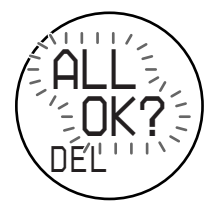

**4** Carregue no selector Jog. A indicação "ALL OK" aparece e a indicação "DEL" pisca no visor.

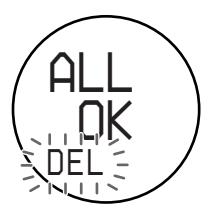

Todas as programações são apagadas e o telecomando volta às programações de fábrica.

### *Nota*

Ao executar esta operação, todas as funções "aprendidas", assim como os números de código, os nomes dos componentes e a ordem de selecção voltam à programação de fábrica.

# **Desligar o visor LCD (DISP)**

Pode desligar o visor LCD, quando o telecomando não estiver a ser utilizado, para poupar a bateria. Pode programar o tempo que o visor demora a desligar-se, entre 10 e 240 segundos (4 minutos), em incrementos de 1 segundo. Ao efectuar esta programação do visor LCD, a duração da bateria pode prolongar-se 1 a 3 vezes mais do que o normal.

# **Programar o intervalo de tempo que deve decorrer até o visor LCD se desligar**

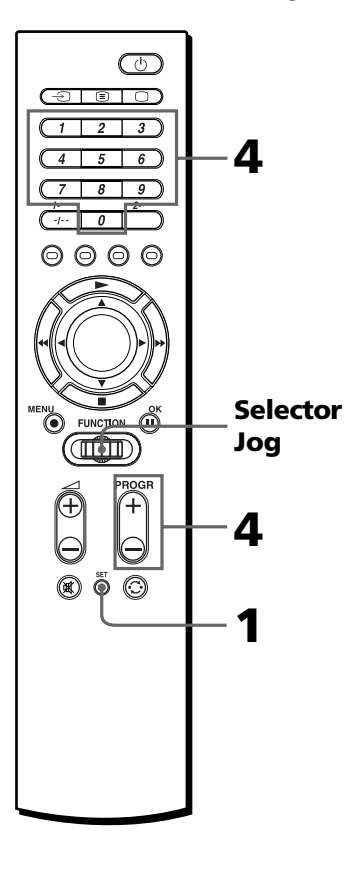

### *Sugestão*

Também pode carregar em ◀/▶ em vez de rodar o selector Jog para a esquerda/direita. Também pode carregar em OK em vez de carregar no selector Jog.

### **Exemplo: Para programar o visor LCD para que se desligue passado 30 segundos**

**1** Carregue em SET e rode o selector jog para seleccionar "DISP.".

A indicação "DISP." pisca no visor.

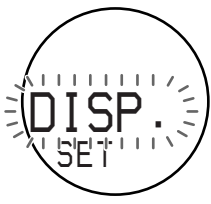

**2** Carregue no selector Jog. A indicação "ON" pisca no visor.

O telecomando muda para o modo DISP.

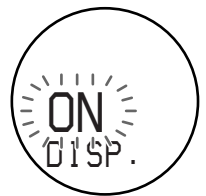

### *Nota*

A duração da pilha varia com a forma de utilização do telecomando e com o intervalo de tempo programado para que o visor LCD se desligue.

**3** Rode o selector Jog para seleccionar "OFF".

> O intervalo programado para que o visor LCD se desligue pisca no visor.

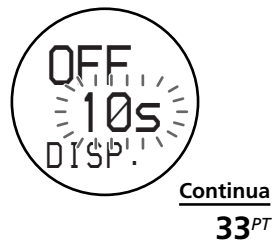

**4** Carregue nas teclas numéricas para introduzir o intervalo passado o qual o visor LCD se deve desligar.

#### **Neste exemplo:** Carregue em 3, 0.

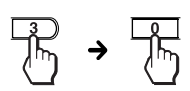

Também pode carregar em PROGR + ou PROGR – para introduzir o intervalo.

**5** Carregue no selector Jog. A indicação "OK" aparece no visor durante um segundo. O intervalo de tempo para que o visor LCD se desligue fica programado e o telecomando volta ao início do modo SET.

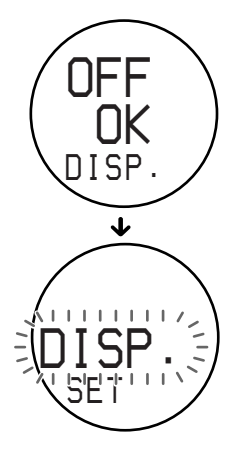

### *Se a indicação "NG" piscar duas vezes*

O intervalo de tempo introduzido não tem efeito. Tente outra vez começando no passo 4.

**6** Seleccione "EXIT", e depois carregue no selector Jog para terminar a programação.

### **Para cancelar a programação** Carregue em SET.

# **Precauções**

- •Não dê pancadas nem deixe cair o telecomando, pois pode provocar uma avaria.
- Não deixe o telecomando junto de fontes de calor nem num local exposto à luz solar directa, com muito pó ou areia, humidade, chuva ou vibrações mecânicas.
- •Não coloque objectos estranhos dentro do telecomando. Se deixar cair líquidos ou objectos dentro do telecomando, mande-o verificar por um técnico qualificado antes de voltar a utilizá-lo.
- •Não exponha os sensores do telecomando para os vários componentes à luz solar directa ou a uma iluminação forte. O facto de existir demasiada luz pode interferir no funcionamento do telecomando.

•Não deixe o telecomando ao alcance de crianças ou animais. Componentes como aparelhos de ar condicionado, aquecedores, aparelhos eléctricos e fechos ou estores eléctricos, que estejam a receber sinais de infravermelhos, podem tornar-se perigosos se forem mal utilizados.

# **Características técnicas**

#### *Raio de alcance do telecomando*

Aprox. 10 m (varia dependendo dos componentes dos diversos fabricantes)

### *Requisitos de alimentação*

Duas pilhas alcalinas R6 (tamanho AA) (não fornecidas)

### *Duração da pilha*

Aprox. 3 meses (varia com a frequência de utilização)

#### *Dimensões*

Aprox.  $49 \times 230 \times 25$  mm ( $1 \times a \times p$ )

#### *Peso*

210 g (7 onças) (incluindo as pilhas alcalinas)

#### *Sinais a aprender\**

Capacidade por sinal: até 250 bits Intervalo da frequência de sinais: até 500 kHz

Intervalo do sinal: até 400 ms Número de teclas a aprender: até 260 teclas (varia, dependendo dos sinais aprendidos)

\* Alguns sinais não podem ser aprendidos pelo telecomando, mesmo que estes cumpram estas especificações.

Design e características técnicas sujeitas a alterações sem aviso prévio.

# **Resolução de problemas**

Se tiver problemas com a programação ou a utilização do telecomando, verifique primeiro as pilhas (página 5) e depois os elementos indicados abaixo.

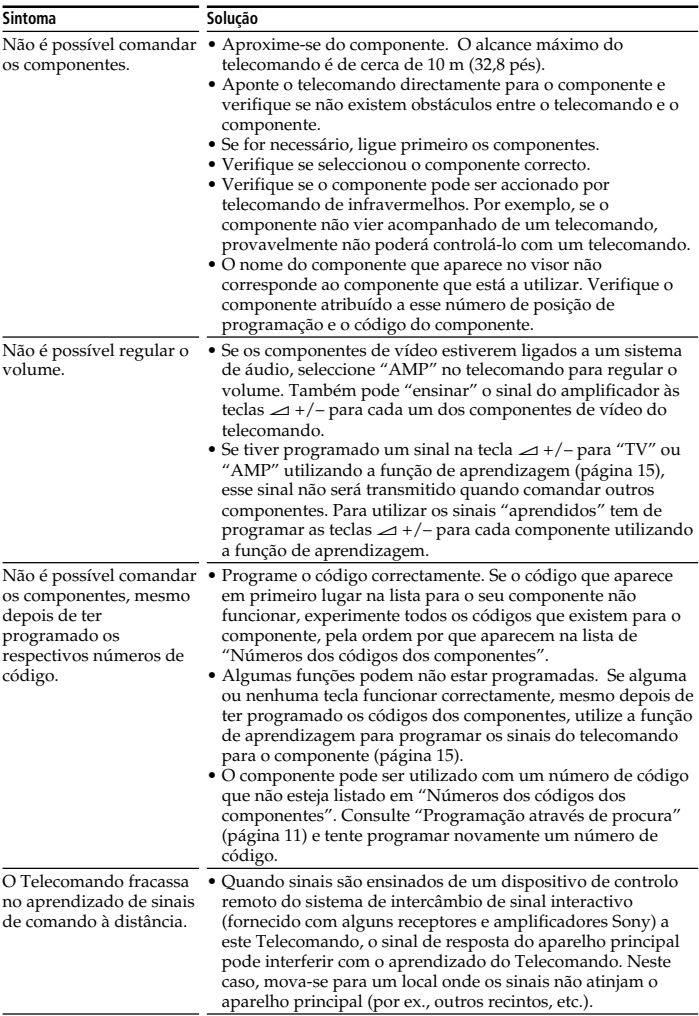

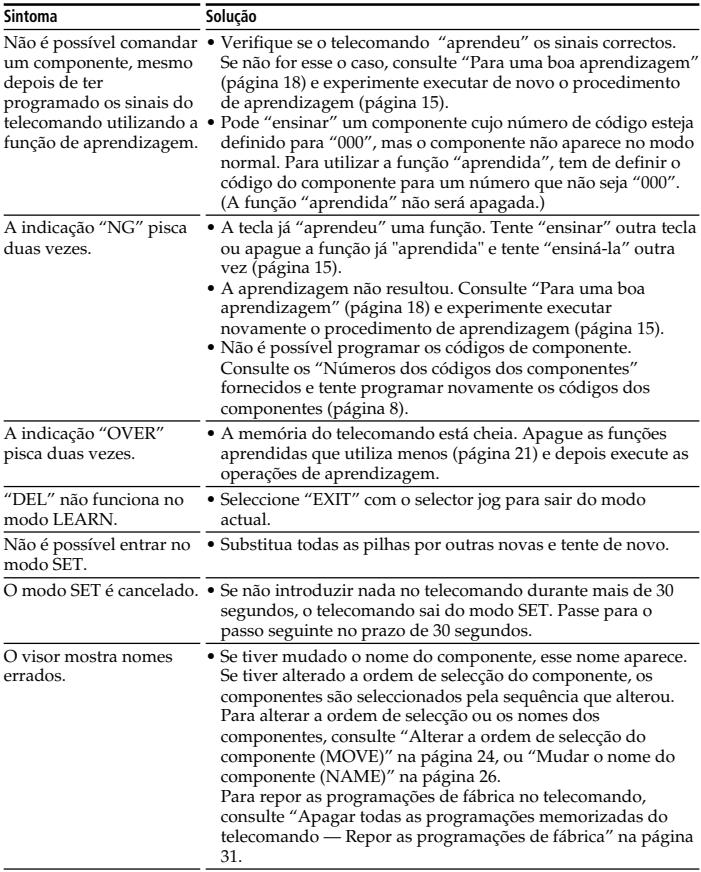

Se nenhuma das indicações fornecidas resolver o seu problema, tente repor as programações de fábrica no telecomando (página 31), antes de contactar os serviços de assistência ao cliente.

# **Tabela das funções programadas**

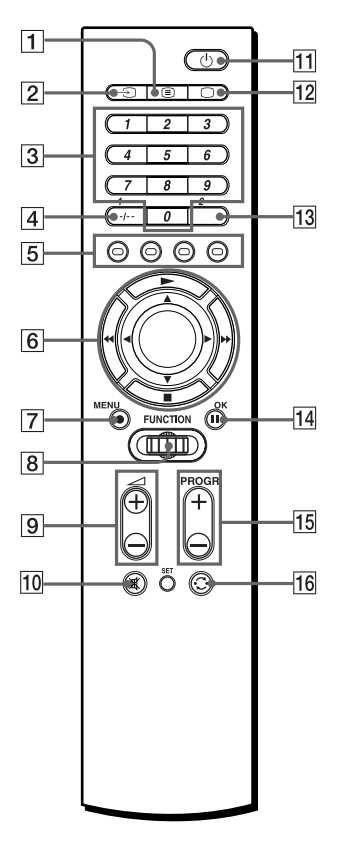

### *Nota*

Pode haver alguns componentes ou funções que não funcionem com este telecomando.

### **Utilizar o Fastext**

Com o Fastext pode aceder às páginas carregando numa tecla. Quando a página Fastext é transmitida, aparece um menu com um código de cores no fundo do ecrã. As cores deste menu correspondem às teclas VERMELHA, VERDE, AMARELA, AZUL do telecomando.

Carregue na tecla que corresponde ao menu com cores. A página aparece decorridos alguns segundos.

# **TV (Televisor)**

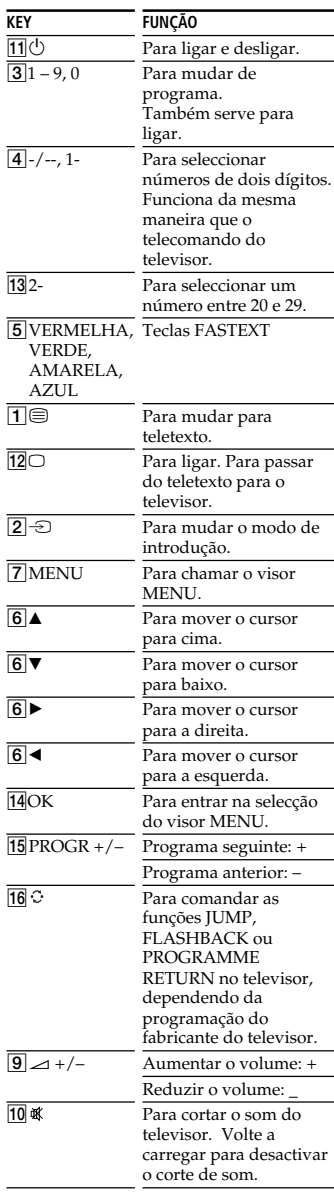

# **SAT**

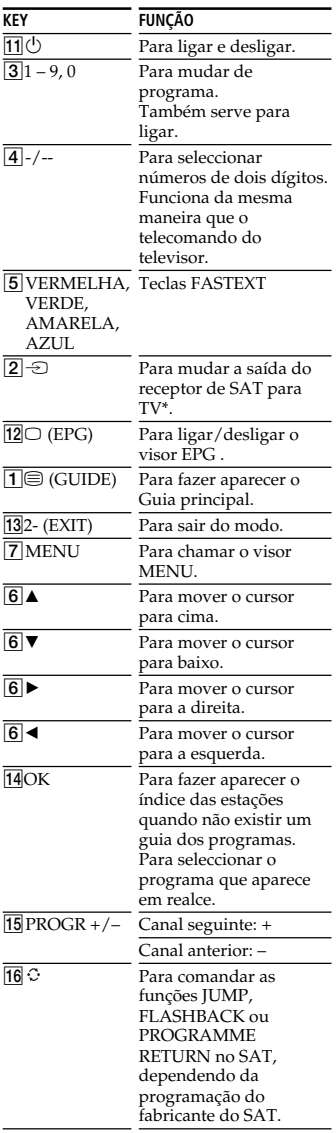

\* Quando ligar um cabo de TV ou uma antena a SAT, a saída alterna entre o programa de televisão e o de satélite.

# **VCR (Videogravador)**

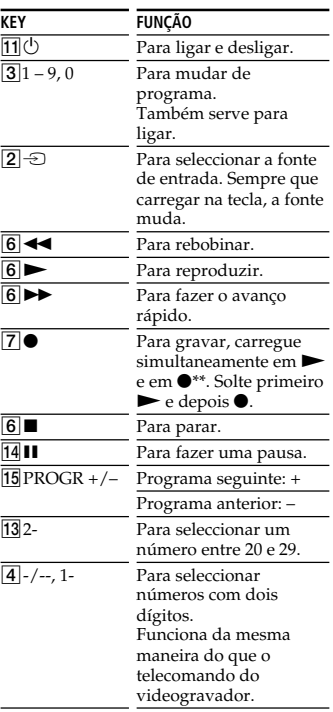

\*\*Pode atribuir esta operação a uma única tecla (·) utilizando a função de aprendizagem (página 15).

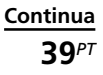

# **DVD**

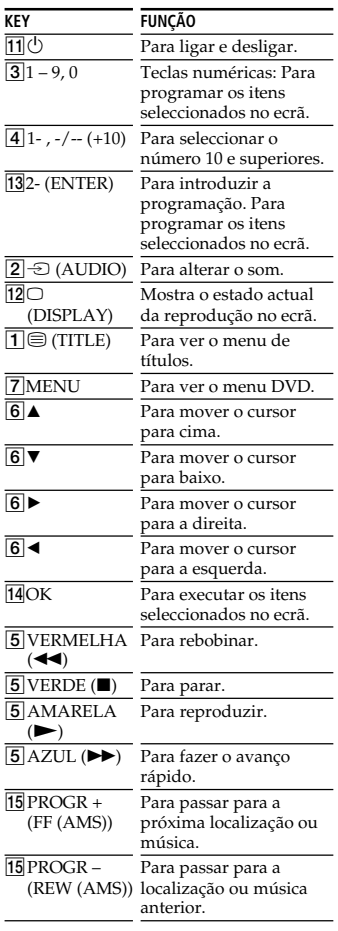

# **CD**

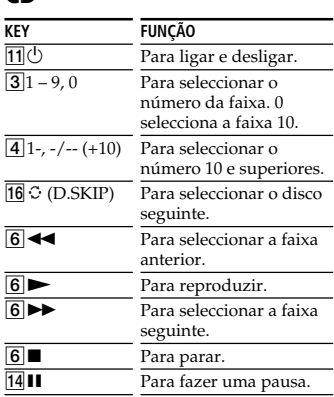

## **MD**

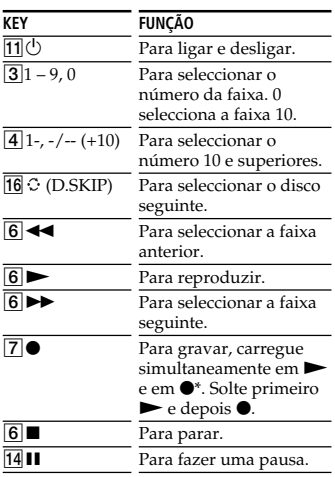

\* Pode atribuir esta operação a uma única tecla (·) utilizando a função de aprendizagem (página 15).

# **AMP**

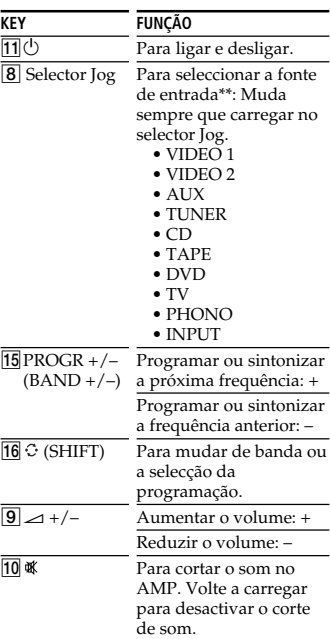

\*\*Se a fonte de entrada não tiver sinais para controlo remoto (programar ou "aprendida"), a fonte não aparece.

# **TAPE**

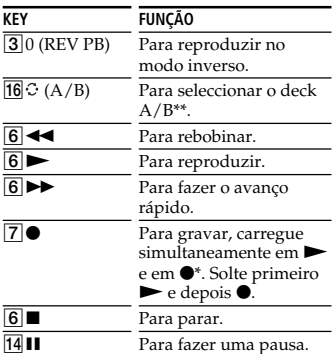

\* Pode atribuir esta operação a uma única tecla (·) utilizando a função de aprendizagem (página 15).

\*\*Se não conseguir seleccionar o deck A/B, consulte a página 14.

**41***PT*

# **Índice remissivo**

## **A, B**

Alterar a ordem de selecção do componente (MOVE) 24 o nome dos componentes (NAME) 26 o sinal aprendido 21 Apagar o sinal aprendido 21 todas as programações memorizadas (DELETE) 30

### **C, D, E**

Controlo do volume 15

### **F, G, H, I, J, K, L**

Função de aprendizagem 15

## **M**

Modo normal 7 Modo SET Alterar a ordem de selecção do componente (MOVE) 24 Apagar todas as programações memorizadas (DELETE) 30 Desligar o visor LCD (DISP) 33 Função de aprendizagem 15 Mudar o nome do componente (NAME) 26 Programar os códigos dos componentes 8

### **N, O**

Número da posição de programação 7 Número de código 8

### **P, Q**

Pilhas 5 Procura número de código 11 Programações de fábrica 8, 29, 31 Programar componentes 8

## **R**

Resolução de problemas 36

## **S**

Sony on

Seleccionar a entrada 14, 19 Selector jog 7 Sinal de componente 15

line

## **T, U**

Tabela das funções programadas 38 AMP 41 CD 40 DVD 40 MD 41 SAT 39 TAPE 41 TV 38 VCR 39 Teclas numéricas 10

### **V, W, X, Y, Z**

Visor 7 Visor LCD consulte "Visor"

http://www.world.sony.com/